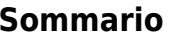

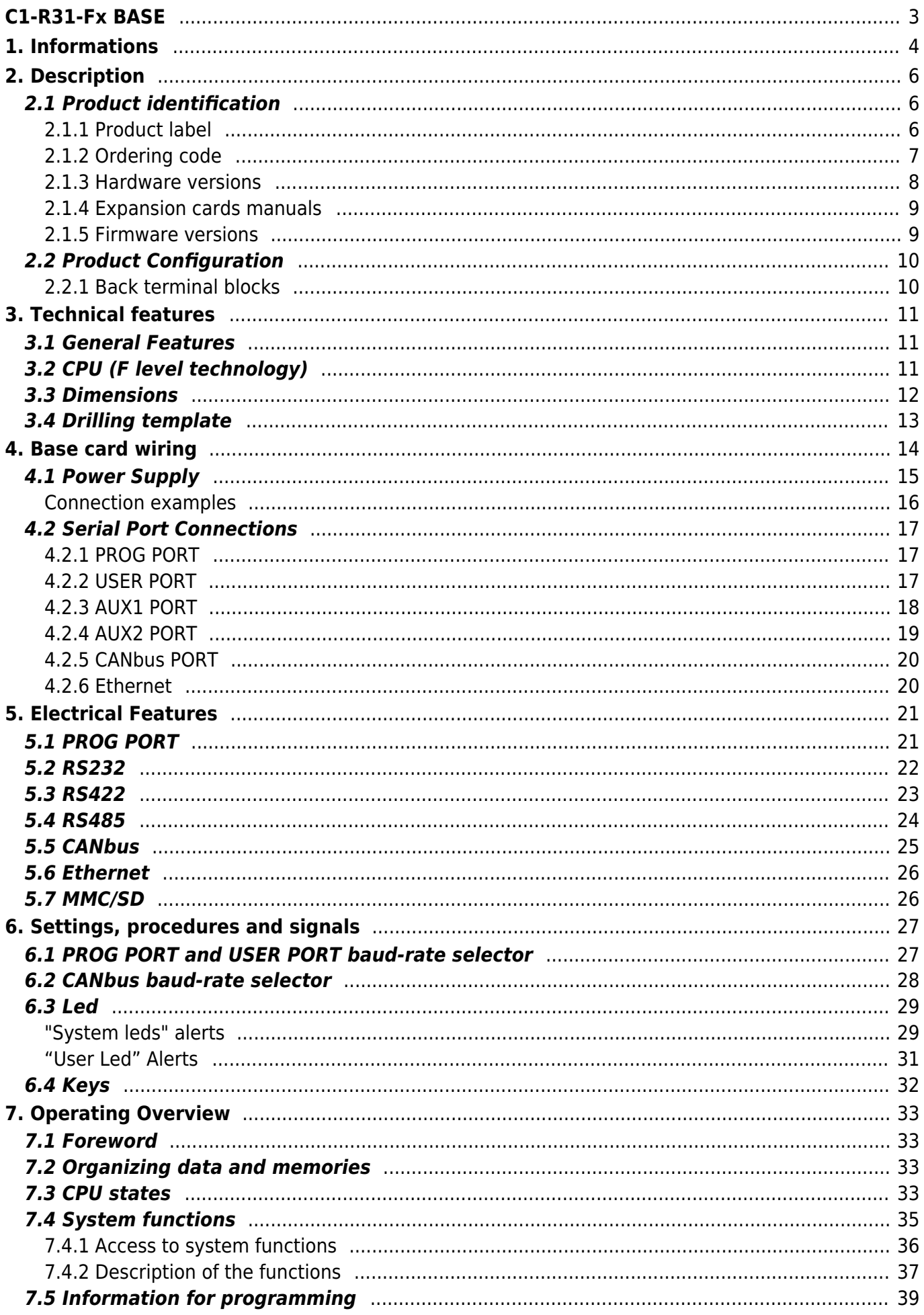

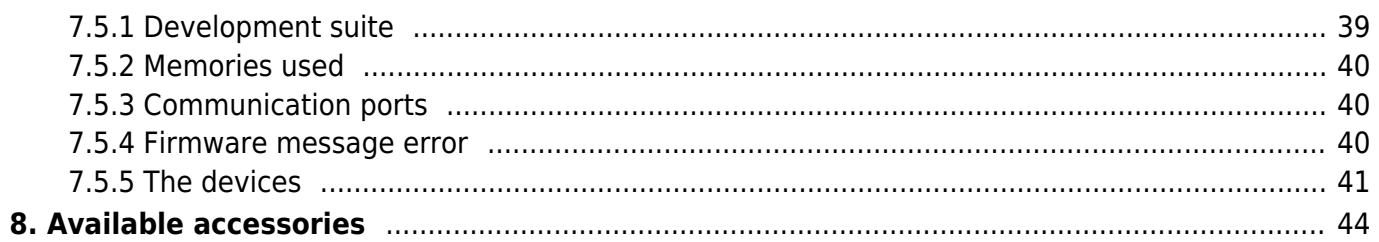

# **C1-R31-Fx BASE**

<span id="page-2-0"></span>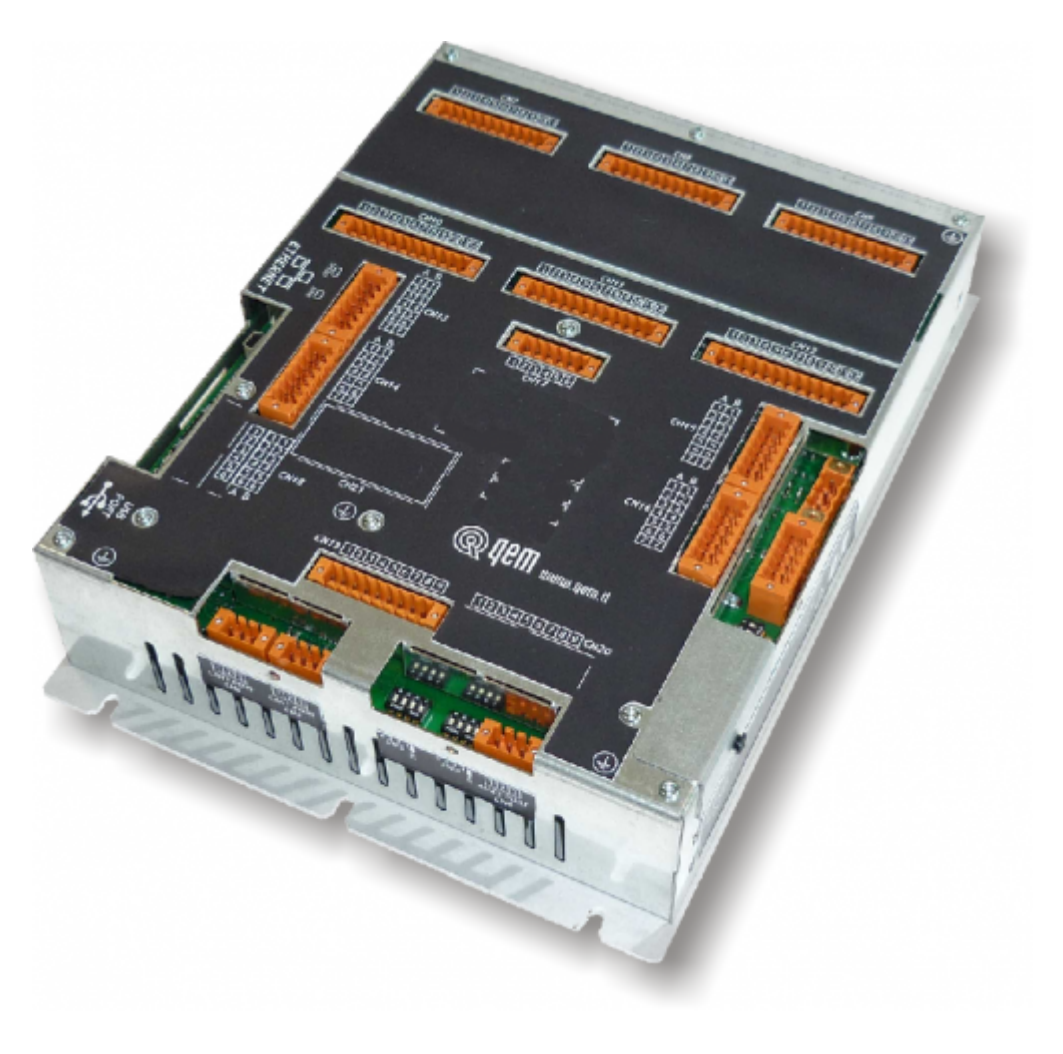

All rights reserved on this manual. No part of this document can be copied or reproduced in any form without prior written authorisation. QEM does not insure or guarantee its contents and explicitly declines all liability related to the guarantee of its suitability for any purpose. The information in this document can be changed without notice. QEM shall not be held liable for any error or omission in this document. QEM® is a registered trademark.

# <span id="page-3-0"></span>**1. Informations**

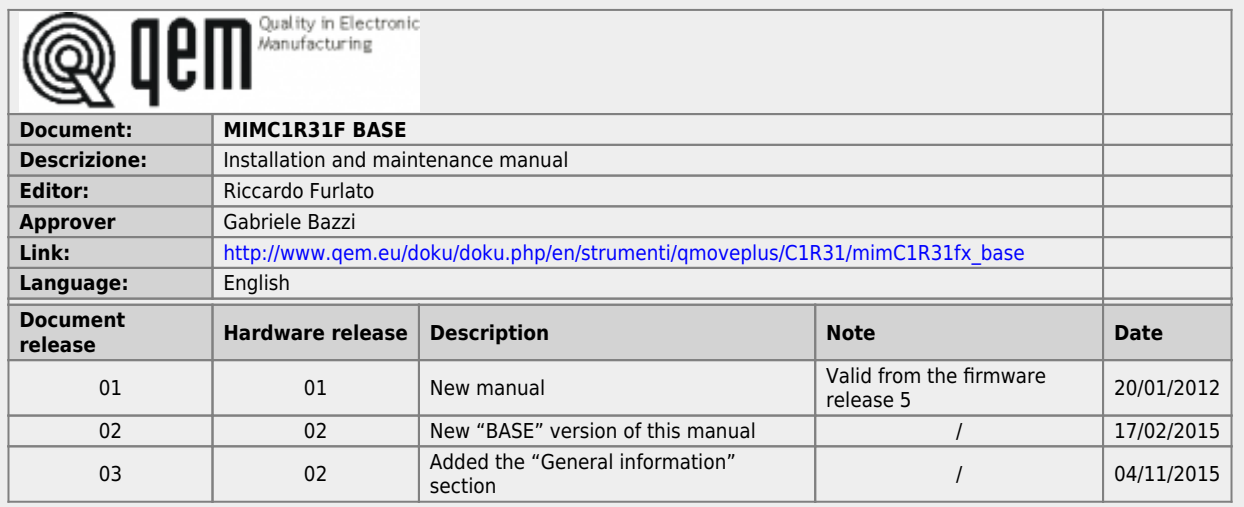

The controller has been designed for industral environments in conformity to EC directive 2004/108/CE.

- EN 61000-6-4: Electromagnetic compatibility Generic standard on emission for industrial environments EN55011 Class A: Limits and measurement methods
	- EN 61000-6-2: Electromagnetic compatibility Generic standard on immunity for industrial environments
		- EN 61000-4-2: Electromagnetic compatibility Electrostatic discharge immunity
		- EN 61000-4-3: Immunity to radiated, radio-frequency electromagnetic field
		- EN 61000-4-4: Electrical fast transients
		- EN 61000-4-5: Surge immunity
		- EN 61000-4-6: Conducted disturbance induced by radio-frequency
		- Moreover the product is conform to the following standards:
			- EN 60529: Housing protection rating IP64
			- EN 60068-2-1: Environmental testing: Cold
			- EN 60068-2-2: Environmental testing: Dry heat
			- EN 60068-2-14: Environmental testing: Change of temperature
			- EN 60068-2-30: Environmental testing: Cyclic damp heat
			- EN 60068-2-6: Environmental testing: Sinusoidal vibration
			- EN 60068-2-27: Environmental testing: Shock vibration EN 60068-2-64: Environmental testing: Random vibration

## <span id="page-5-0"></span>**2. Description**

The **C1-R31-F** is the compact instrument for panel mounting of the Qmove+ range.

### <span id="page-5-1"></span>**2.1 Product identification**

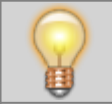

**The Ordering Code provides the exact product features. Make sure that the product characteristics meet your requirements.**

### **2.1.1 Product label**

<span id="page-5-2"></span>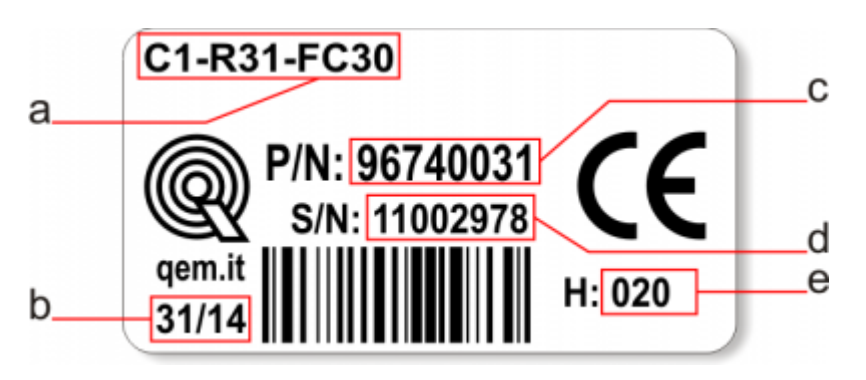

- **a Ordering Code**
- **b Week made**: indicates the week and year of manufacture
- **c Part number**: unique code that identifies an ordering code
- **d Serial number**: product serial number, different for individual product
- **e e Hardware release**: version of hardware release

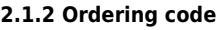

<span id="page-6-0"></span>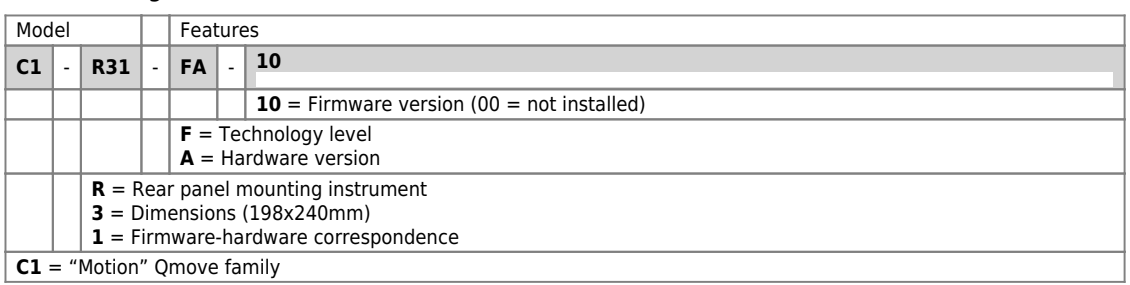

### <span id="page-7-0"></span>**2.1.3 Hardware versions**

<span id="page-7-1"></span>These are hardware versions currently available:

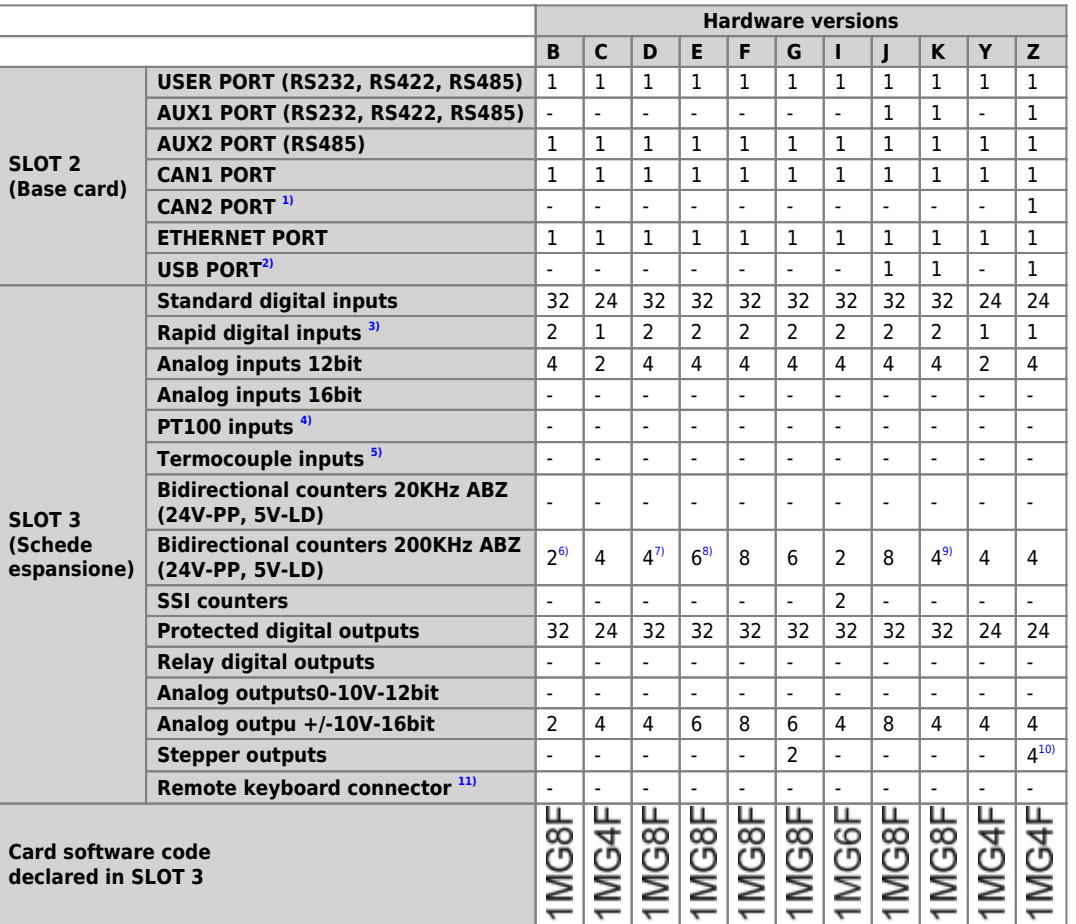

N.N.4.9.119 option not currently enabled<br><sup>91</sup> 20 the inputs can be used as frequency meters in the "FREQ" device<br><sup>91</sup> the connectors used are CN15 and CN16<br><sup>71, an</sup> the connectors used are CN15, CN16, CN17 and CN18<br><sup>41</sup> th

### <span id="page-8-0"></span>**2.1.4 Expansion cards manuals**

- [MIM1MG4F01](https://wiki.qem.it/doku.php/en/strumenti/qmoveplus/mim1mg4f01)
	- [MIM1MG6F02](https://wiki.qem.it/doku.php/en/strumenti/qmoveplus/mim1mg6f02)

### <span id="page-8-1"></span>[MIM1MG8F02](https://wiki.qem.it/doku.php/en/strumenti/qmoveplus/mim1mg8f02) **2.1.5 Firmware versions**

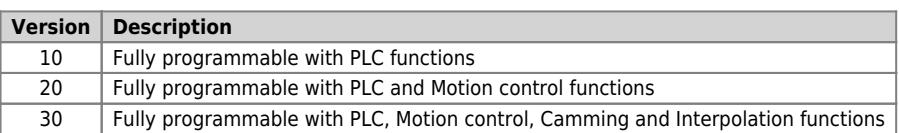

For more details about the firmware, consult [Devices enabled in the controllers](https://wiki.qem.it/doku.php/en/software/devices#devices_enabled_in_the_controllers).

## <span id="page-9-0"></span>**2.2 Product Configuration**

## <span id="page-9-1"></span>**2.2.1 Back terminal blocks**

The C1-R31-F composed of a "base" card and an "expansion" card.

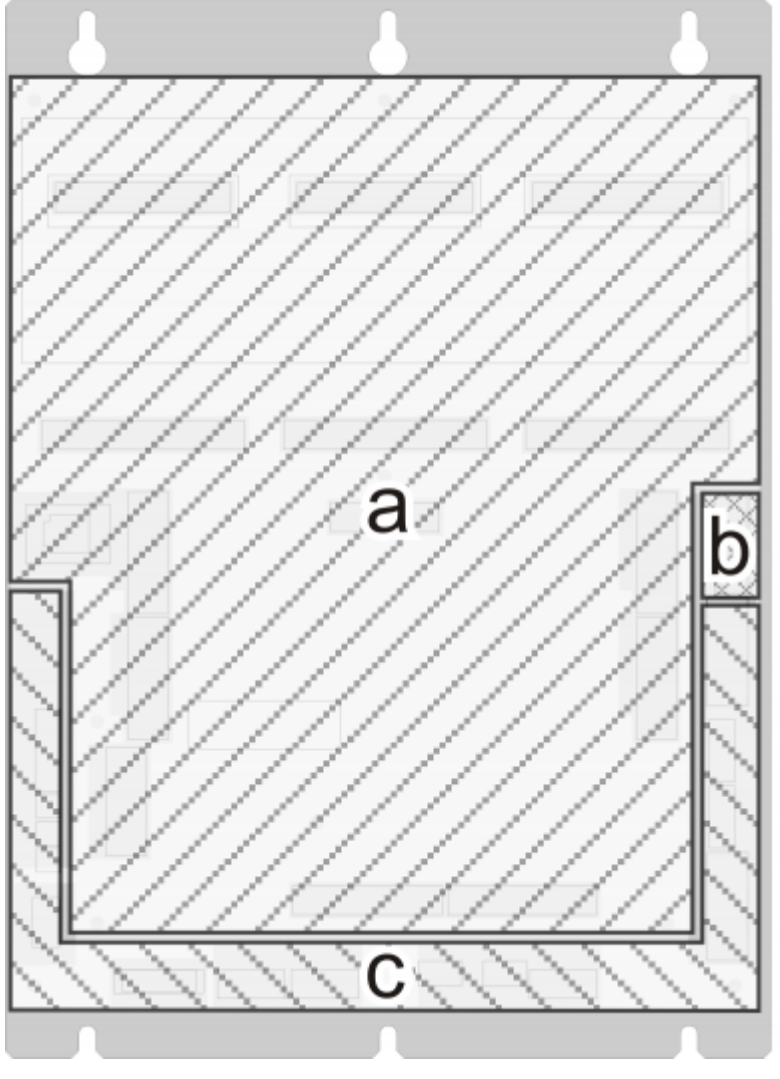

**a** = Expansion card

- **b** = Power supply connector on the base card
- **c** = Base card

## <span id="page-10-0"></span>**3. Technical features**

## <span id="page-10-1"></span>**3.1 General Features**

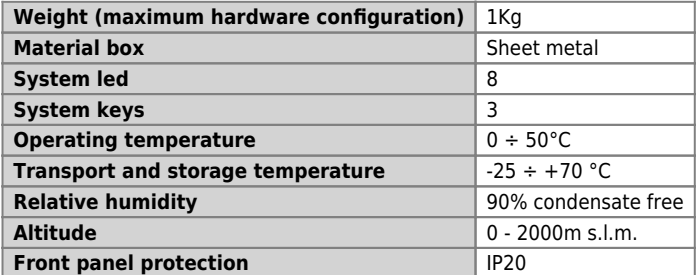

## <span id="page-10-2"></span>**3.2 CPU (F level technology)**

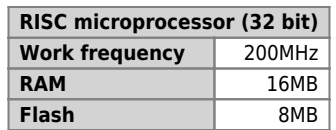

<span id="page-11-0"></span>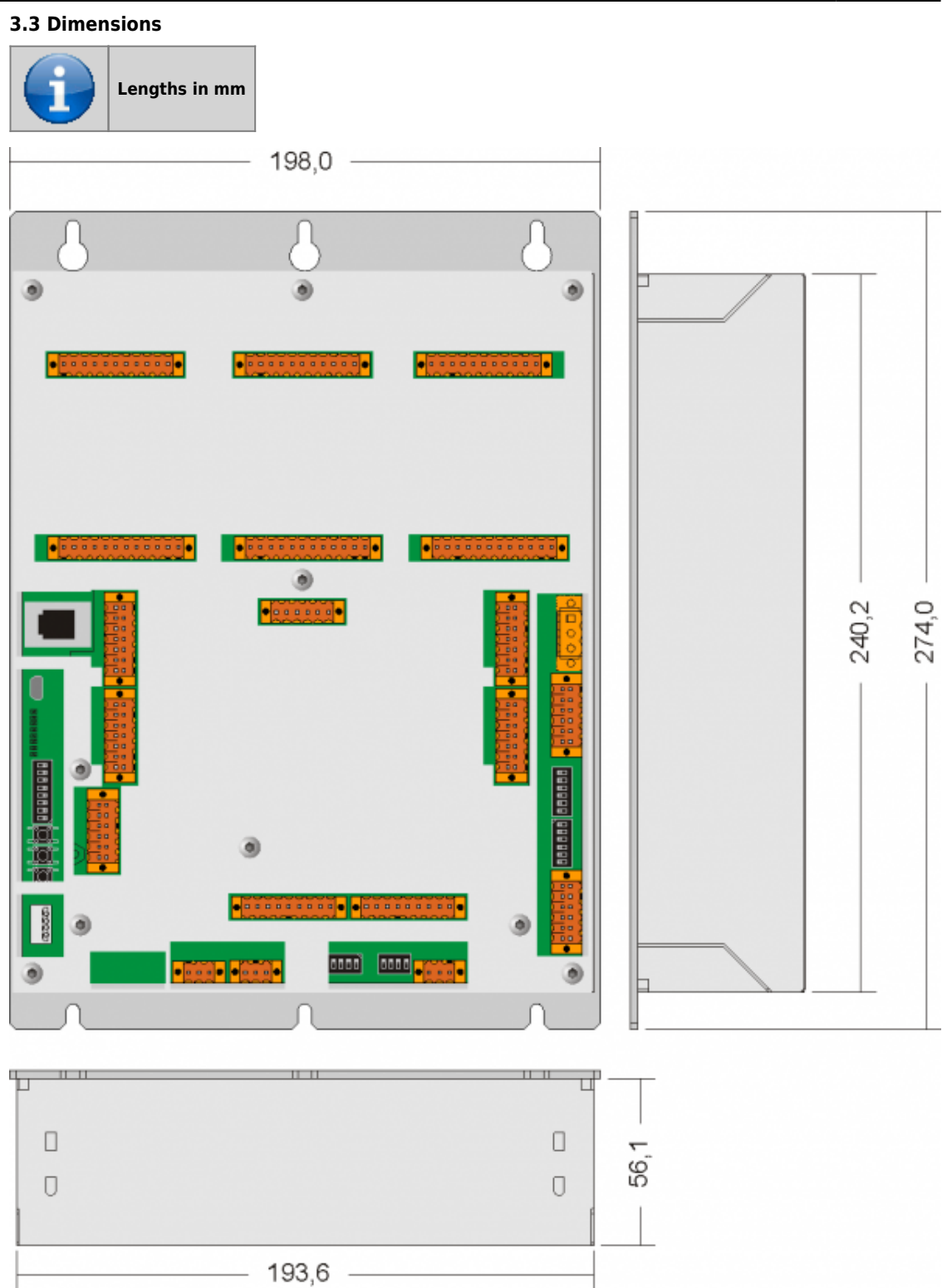

<span id="page-12-0"></span>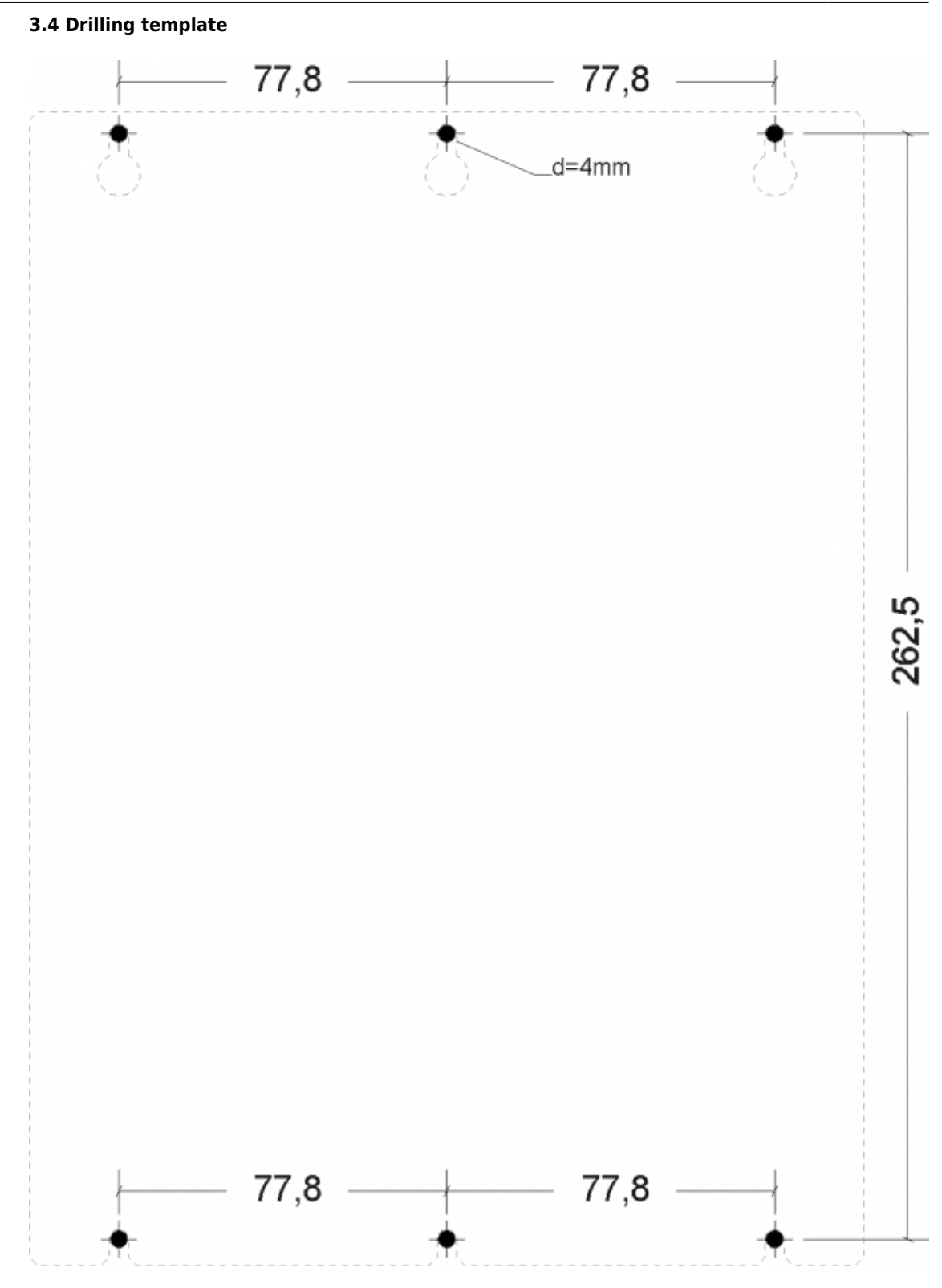

<span id="page-13-0"></span>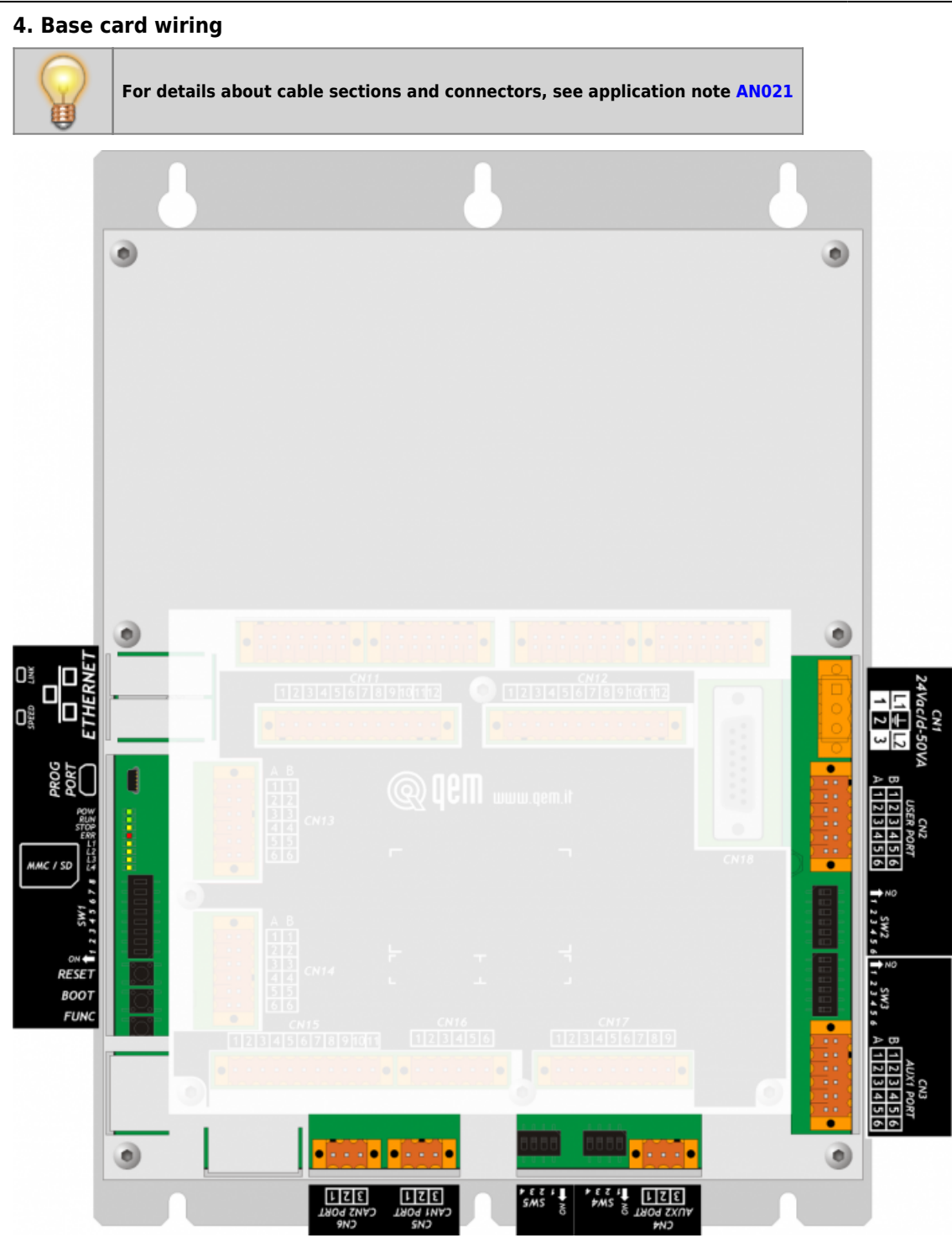

## <span id="page-14-0"></span>**4.1 Power Supply**

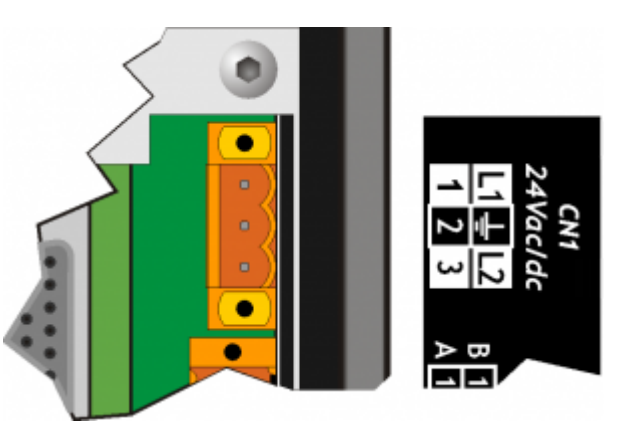

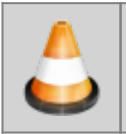

.

**The cabling must be carried out by specialist personnel and fitted with suitable anti-static precautions.**

**Before handling the controller, disconnect the power and all parts connected to it. To guarantee compliance with EC regulations, the power supply must have a galvanic isolation of at least 1500Vac.**

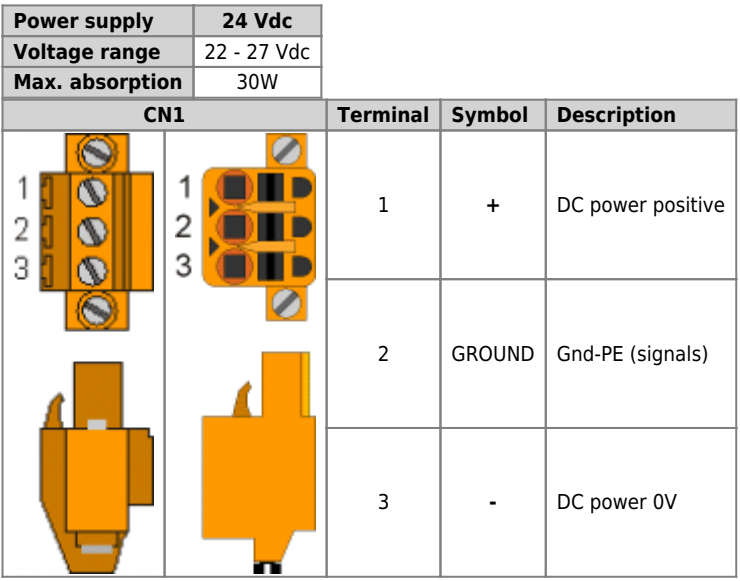

## <span id="page-15-0"></span>**Connection examples**

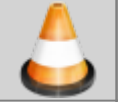

.

**Use an isolated power unit with 24Vdc +/-5% output conform to EN60950-1.**

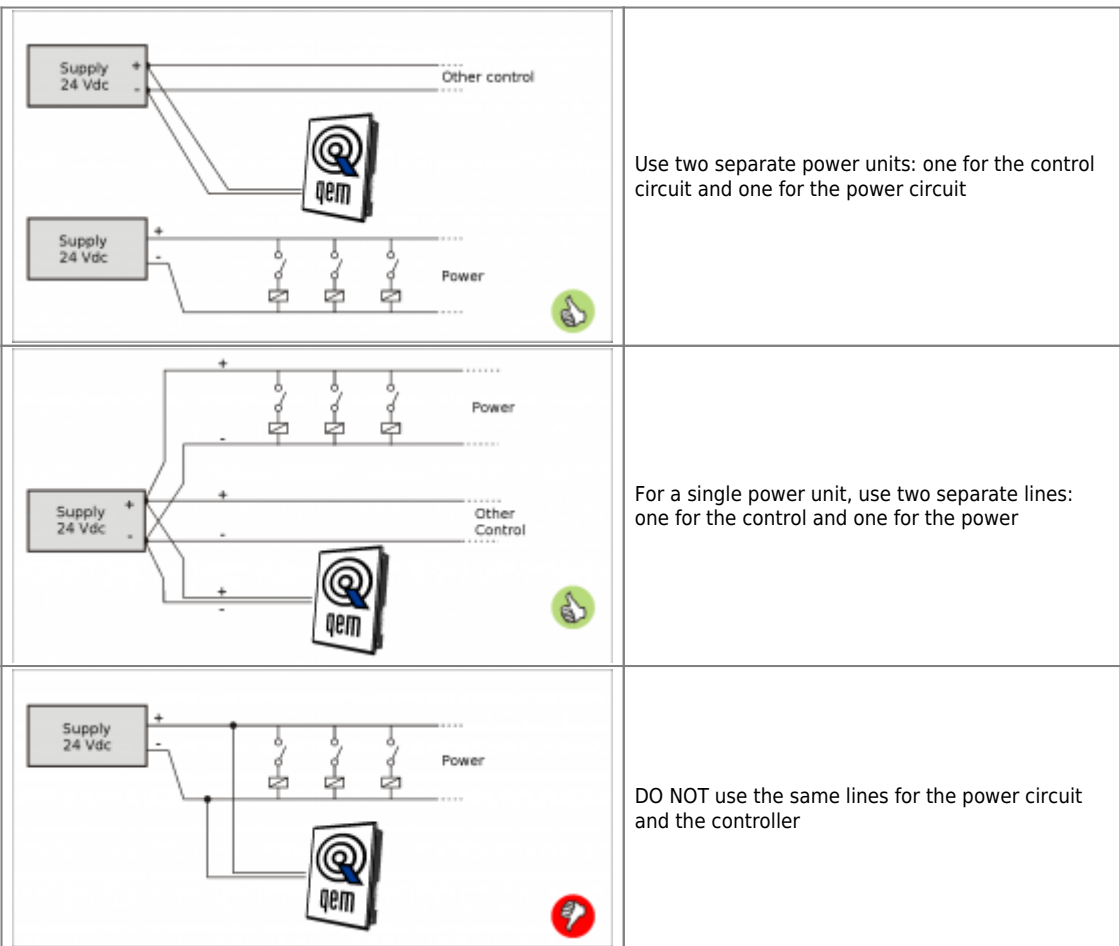

### <span id="page-16-0"></span>**4.2 Serial Port Connections**

## <span id="page-16-1"></span>**4.2.1 PROG PORT**

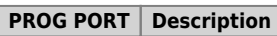

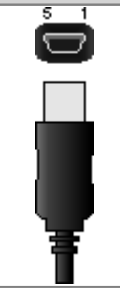

Serial port used for the transfer and debugging of the application program in the CPU. Use only with [IQ009](https://wiki.qem.it/doku.php/en/strumenti/accessori/iq009) or [IQ013](https://wiki.qem.it/doku.php/en/strumenti/accessori/iq013).

### <span id="page-16-2"></span>**4.2.2 USER PORT**

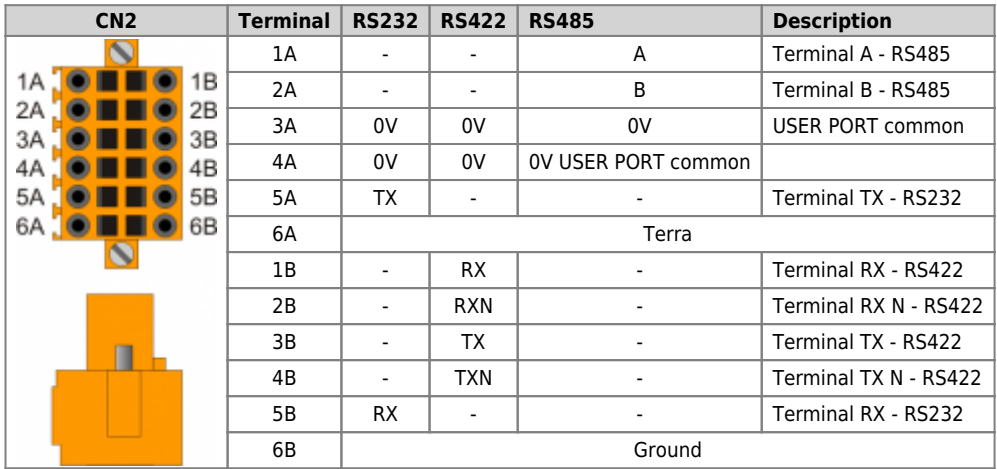

<span id="page-16-3"></span>**Setup of USER PORT electric standard**

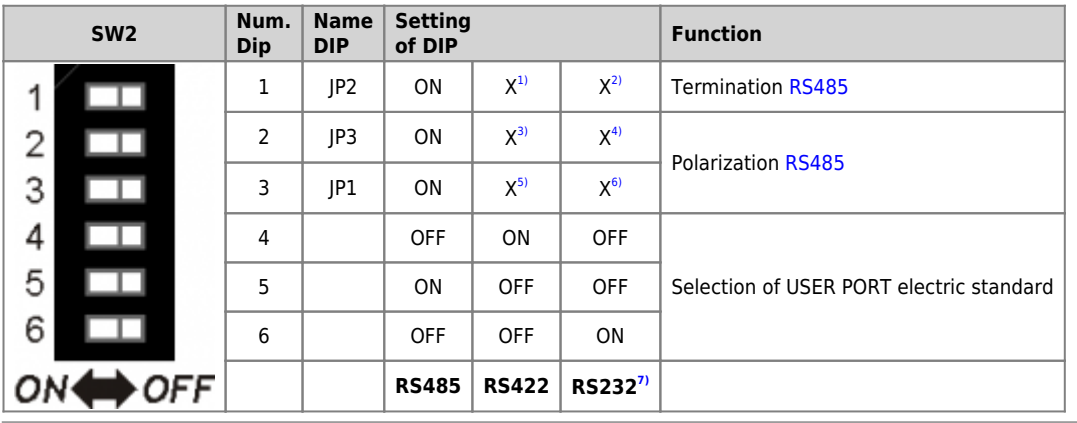

**[1\)](#page-16-3)**, **[2\)](#page-16-3)**, **[3\)](#page-16-3)**, **[4\)](#page-16-3)**, **[5\)](#page-16-3)**, **[6\)](#page-16-3)** X = setting not significant **[7\)](#page-16-3)** the USER PORT can be used as PROG PORT with RS232 electric standard, setting ON in DIP-8 of [SW1](#page--1-0) and OFF in DIP-6 of [SW2](#page--1-0)

### <span id="page-17-0"></span>**4.2.3 AUX1 PORT**

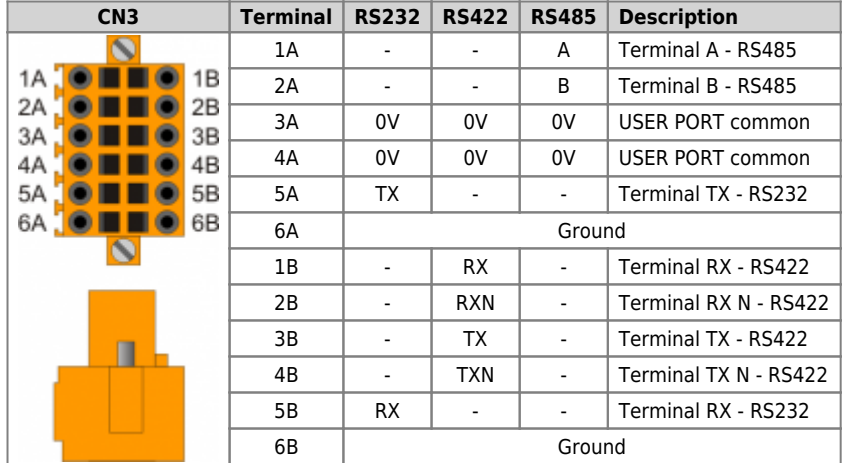

<span id="page-17-1"></span>**Setup of AUX1 PORT electric standard**

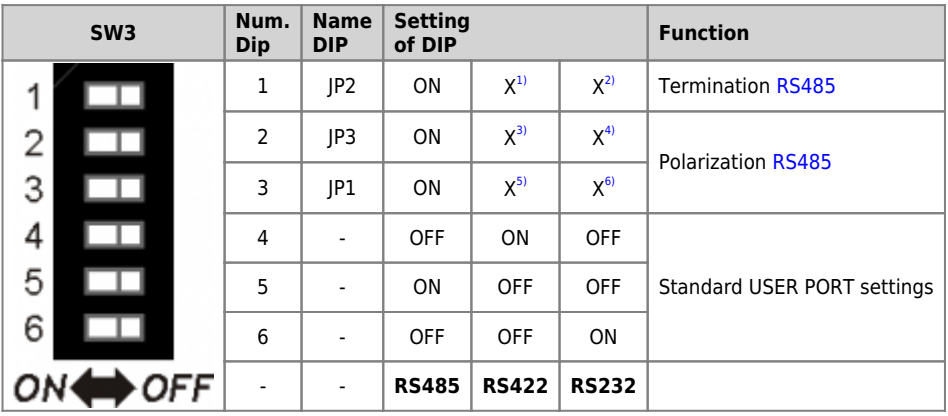

### <span id="page-18-0"></span>**4.2.4 AUX2 PORT**

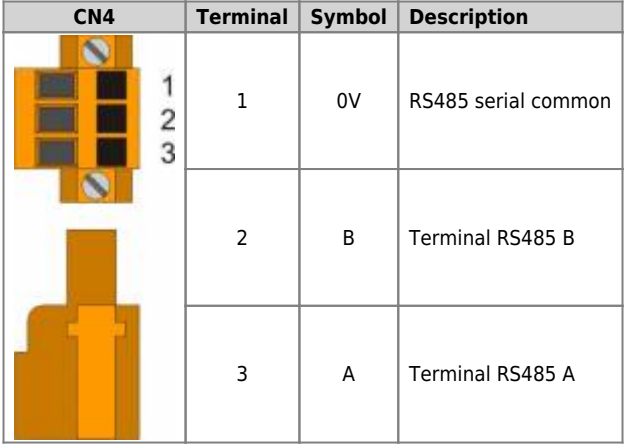

<span id="page-18-1"></span>**Setup of AUX2 PORT polarisation and termination resistances**

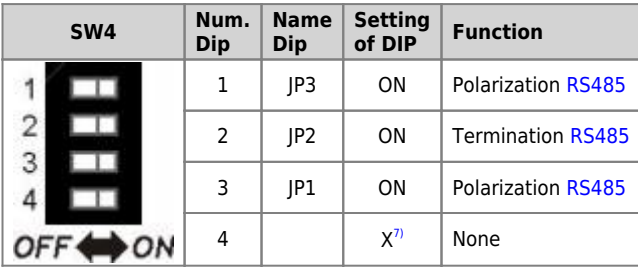

**[1\)](#page-17-1)**, **[2\)](#page-17-1)**, **[3\)](#page-17-1)**, **[4\)](#page-17-1)**, **[5\)](#page-17-1)**, **[6\)](#page-17-1)** X = setting not significant **[7\)](#page-18-1)** X = setting not significant

### <span id="page-19-0"></span>**4.2.5 CANbus PORT**

### **Connectors**

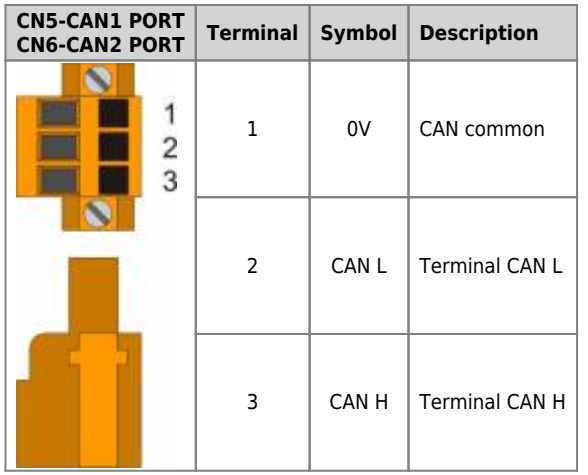

**Setup of CAN1 and CAN2 PORT Termination resistances**

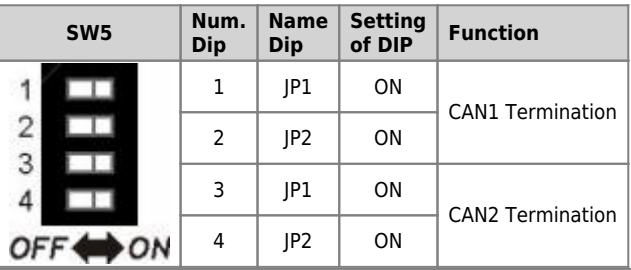

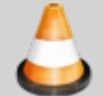

**When activating the CAN1 port termination, set dip's JP1 and JP2 to ON. When activating the CAN1 port termination, set dip's JP1 and JP2 to ON.**

### <span id="page-19-1"></span>**4.2.6 Ethernet**

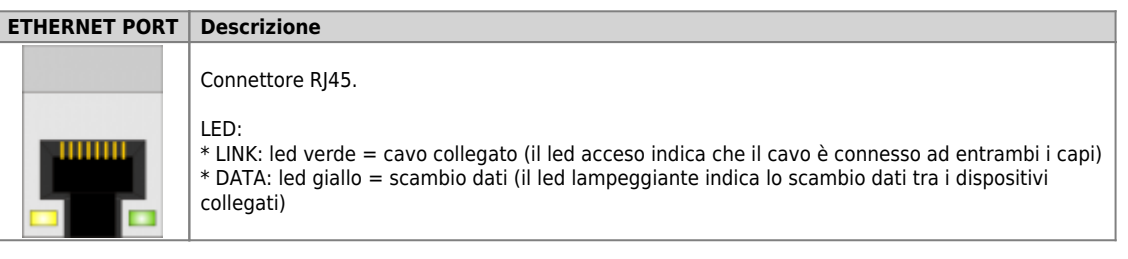

**4.2.6.1 MMC/SD**

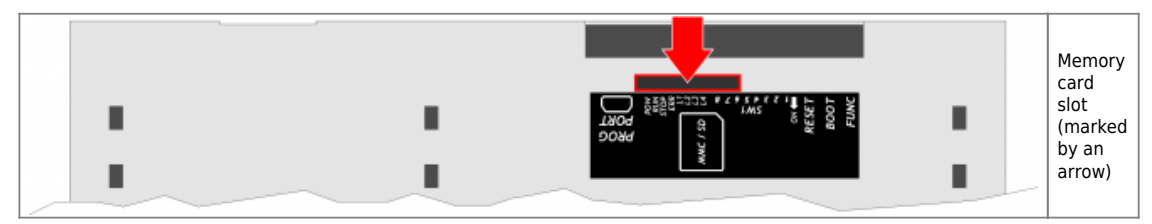

## <span id="page-20-0"></span>**5. Electrical Features**

The electrical features of the hardware are given below.

Maximum and minimum frequency values and actual acquisition times, can still depend on any additional software filters, see for example the<br>system "QMOVE:sys004" variable on the section "QMOVE:sys004" [System variables.](#page--1-0)

## <span id="page-20-1"></span>**5.1 PROG PORT**

Connector for [IQ009](https://wiki.qem.it/doku.php/en/strumenti/accessori/iq009) or [IQ013](https://wiki.qem.it/doku.php/en/strumenti/accessori/iq013)

**The USB mini-B connector does not support USB electrical standards, it can only be used with an interface [IQ009](https://wiki.qem.it/doku.php/en/strumenti/accessori/iq009) or [IQ013](https://wiki.qem.it/doku.php/en/strumenti/accessori/iq013).**

It is used for the transfer and debugging of the application program in the CPU.

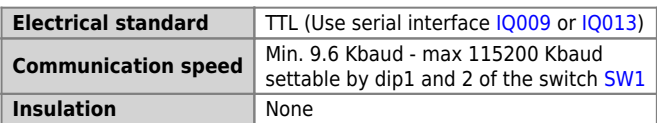

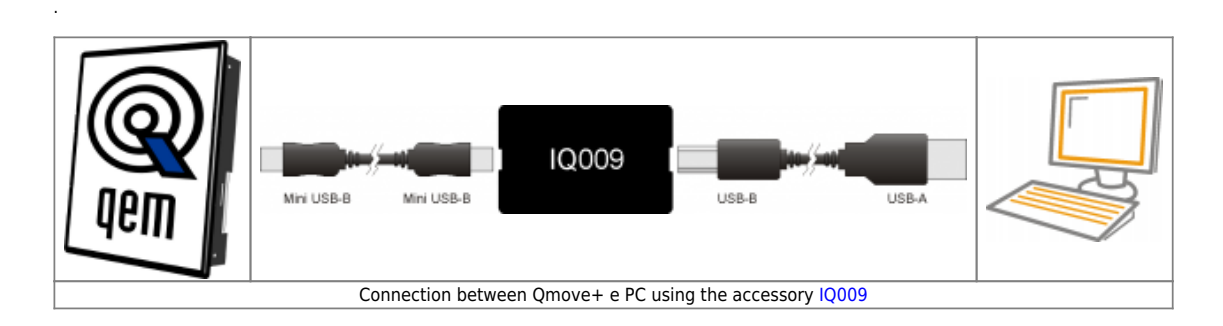

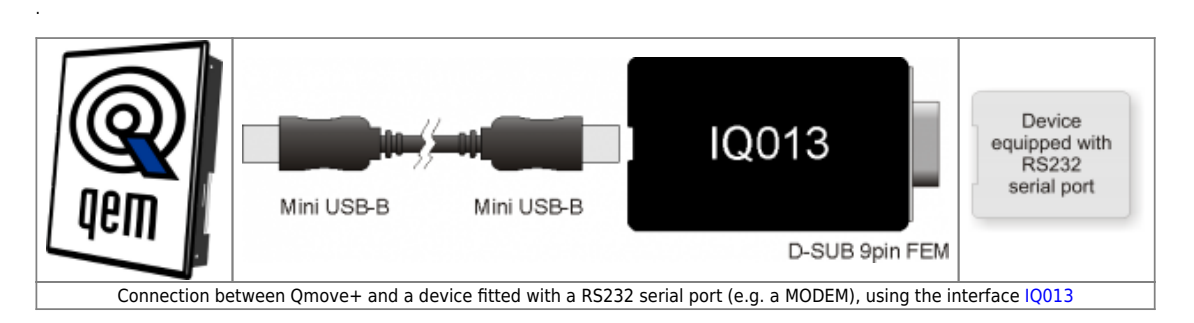

### <span id="page-21-0"></span>**5.2 RS232**

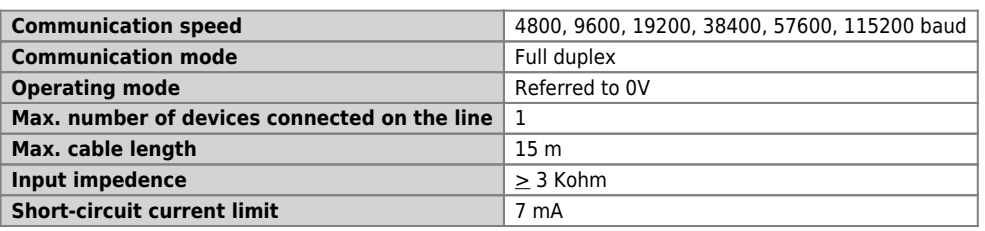

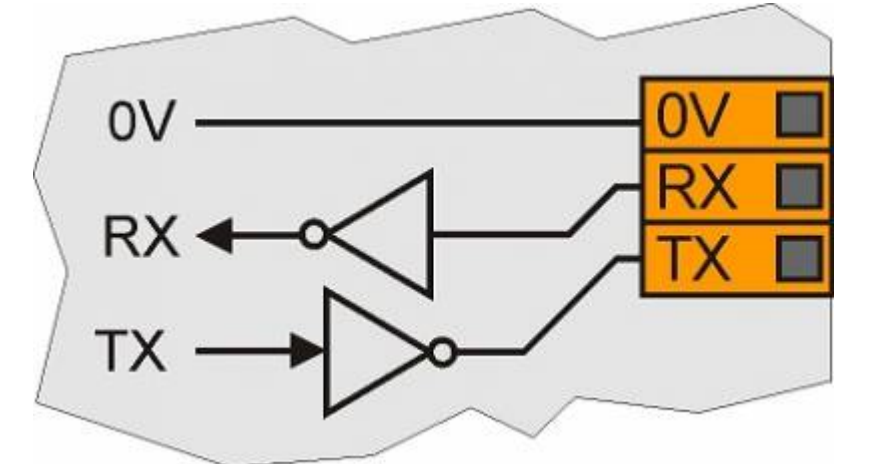

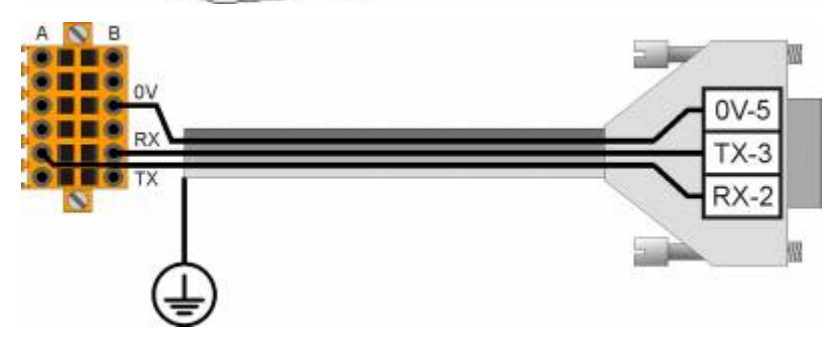

### <span id="page-22-0"></span>**5.3 RS422**

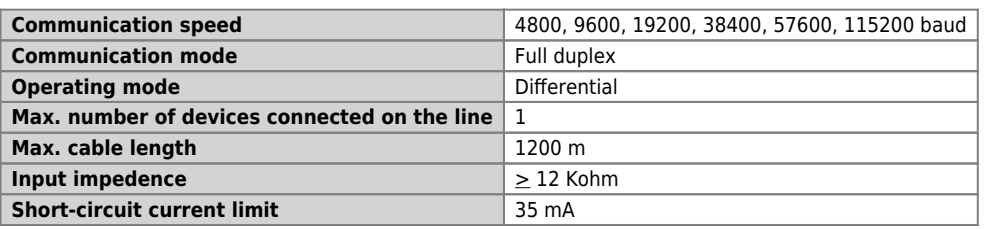

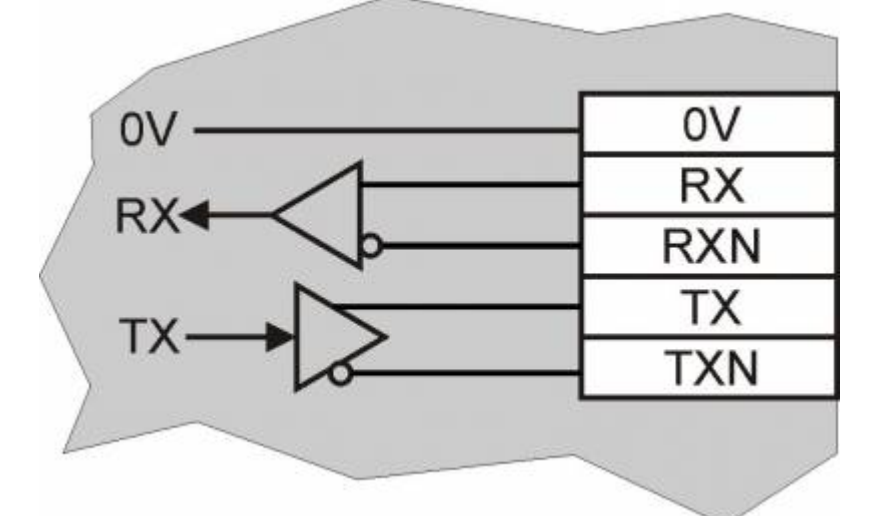

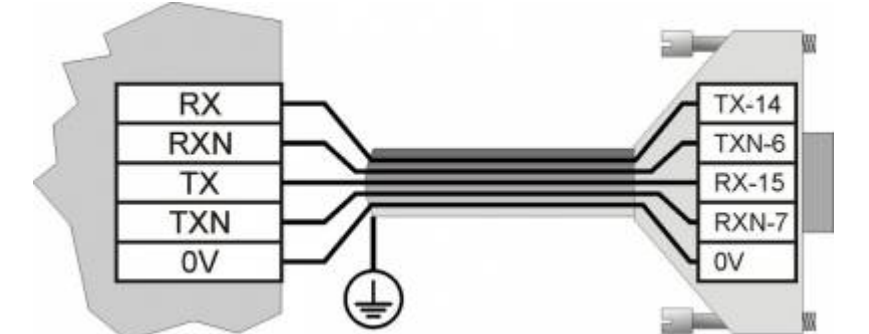

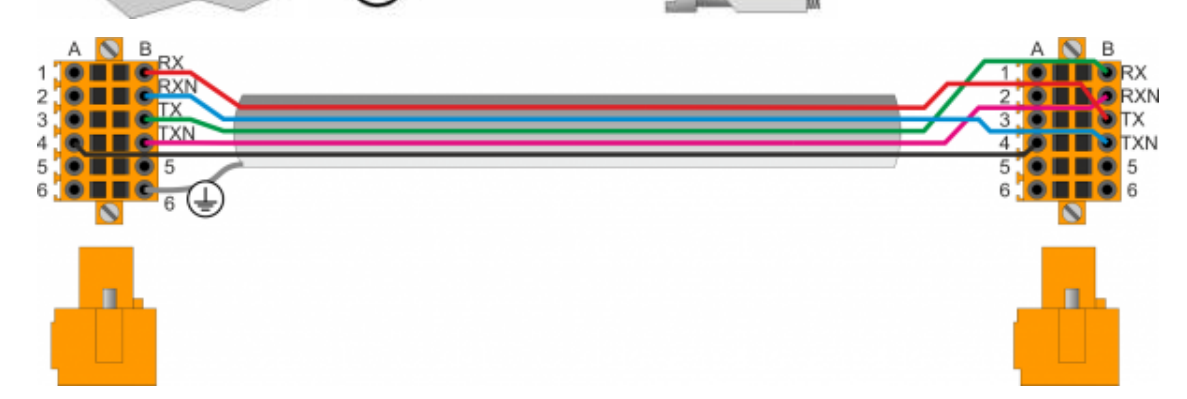

### <span id="page-23-0"></span>**5.4 RS485**

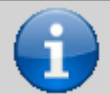

.

**To activate the internal termination resistance see paragraph [Setup of USER PORT electric](#page--1-0) [standard](#page--1-0), [Setup of AUX1 PORT electric standard](#page--1-0) or [Setup of AUX2 PORT polarization and](#page--1-0) [termination resistances](#page--1-0)**

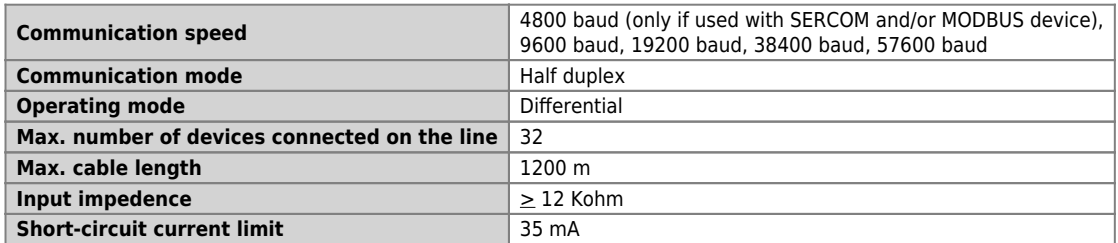

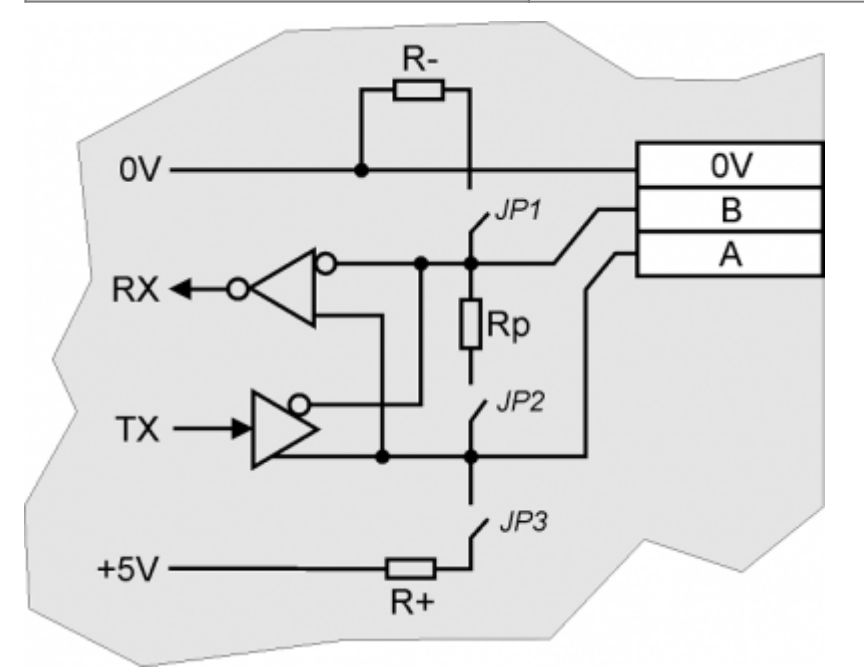

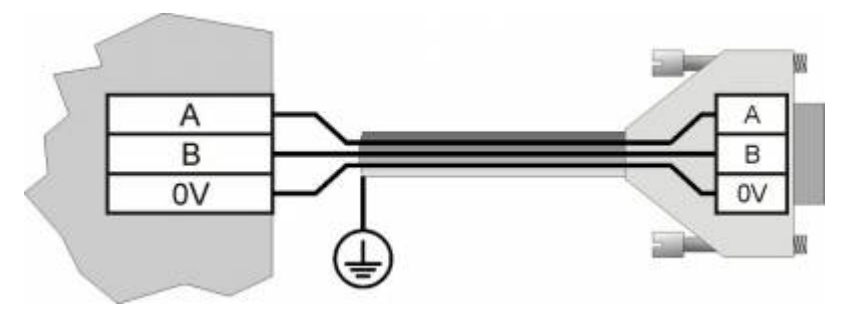

### <span id="page-24-0"></span>**5.5 CANbus**

.

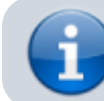

To activate the internal termination resistance see paragraph [Setup Termination](#page--1-0) [resistances](#page--1-0)

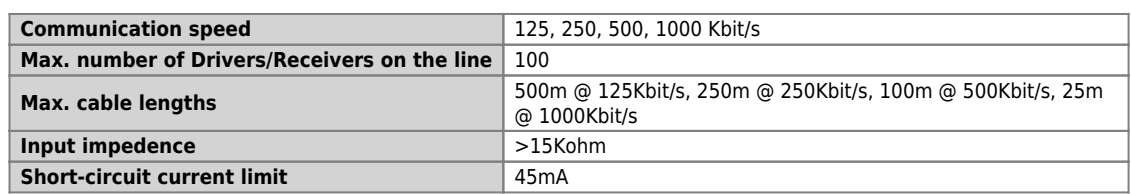

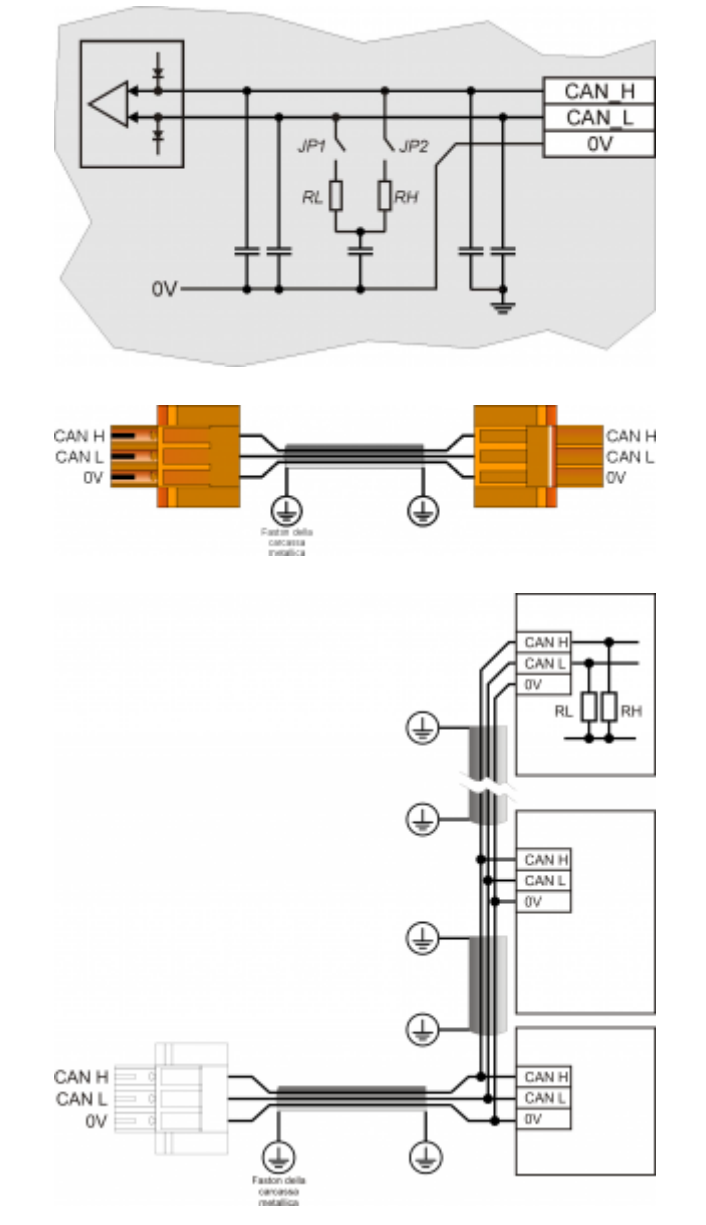

CAN BUS connection examples.

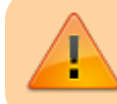

Caution: Close DIP's JP1 and JP2 and insert the termination resistances (RL, RH) on the last device of the chain.

## <span id="page-25-0"></span>**5.6 Ethernet**

**Ethernet Interface 10/100 Base T (IEEE 802.3) on RJ45 connector.**

Connection between Qmove + and PC:

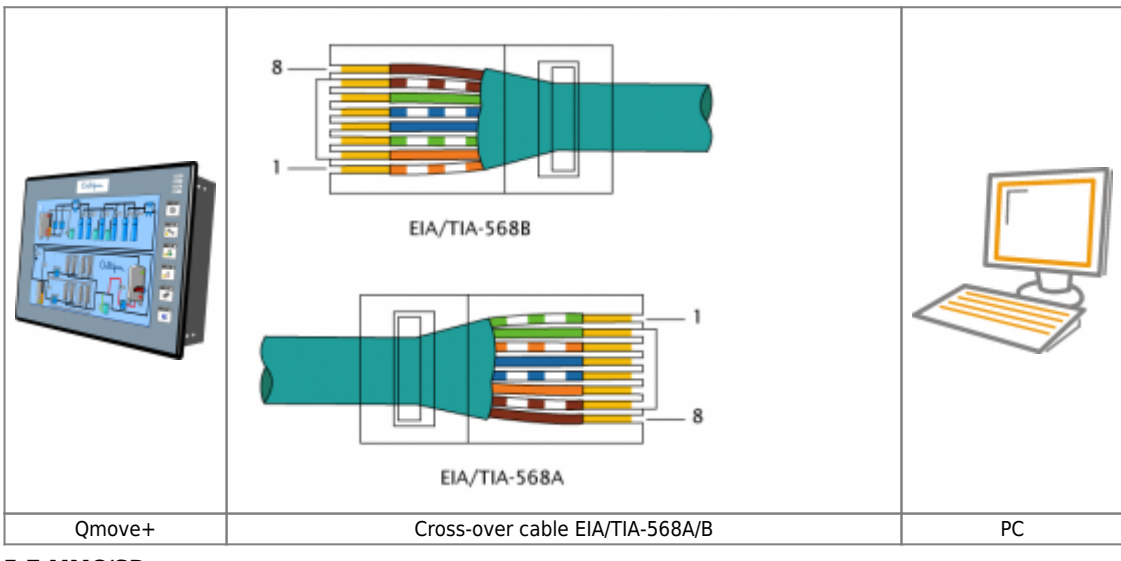

<span id="page-25-1"></span>**5.7 MMC/SD**

.

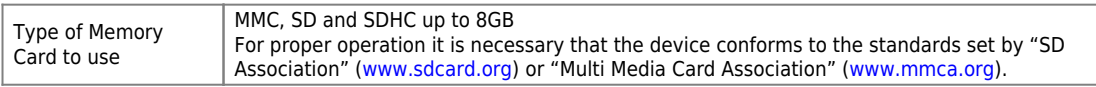

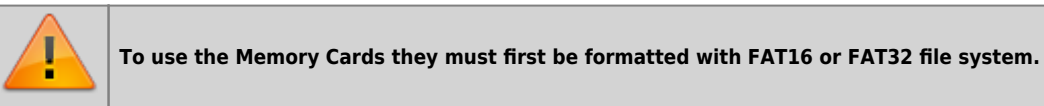

## **6. Settings, procedures and signals**

<span id="page-26-0"></span>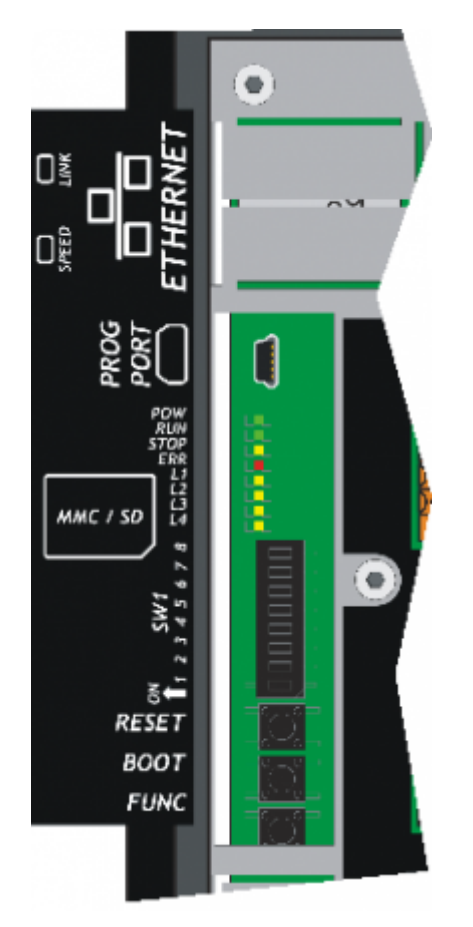

## <span id="page-26-1"></span>**6.1 PROG PORT and USER PORT baud-rate selector**

<span id="page-26-2"></span>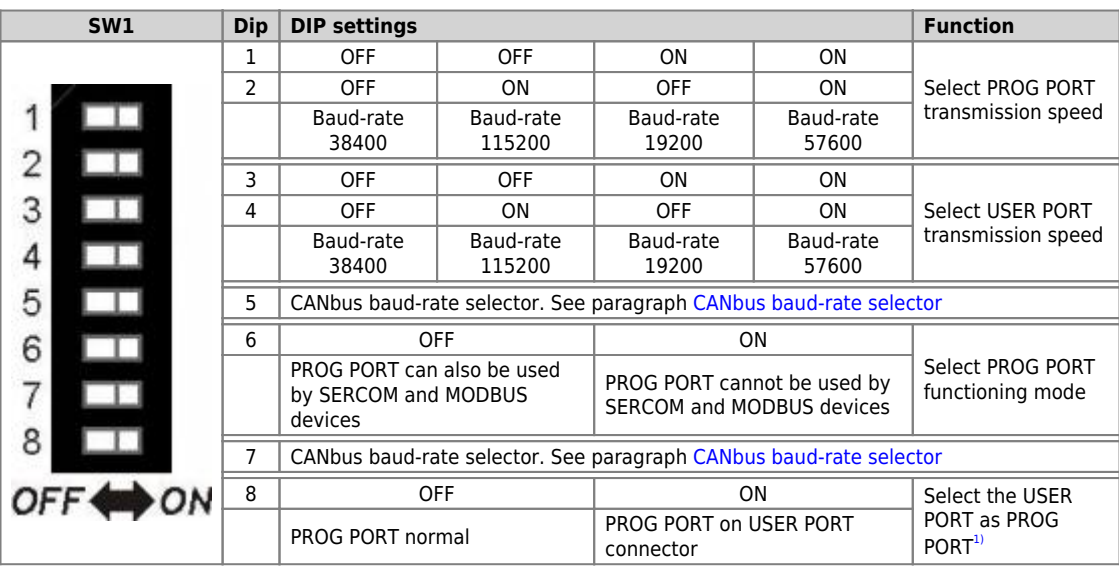

<sup>9</sup> It is possible to use the USER PORT connector as PROG PORT with RS232 electric standard, doing this the mini-USB connector of the PROG PORT is disconnected (Setting USER PORT electric standard). **For this function mod** 

<span id="page-27-0"></span>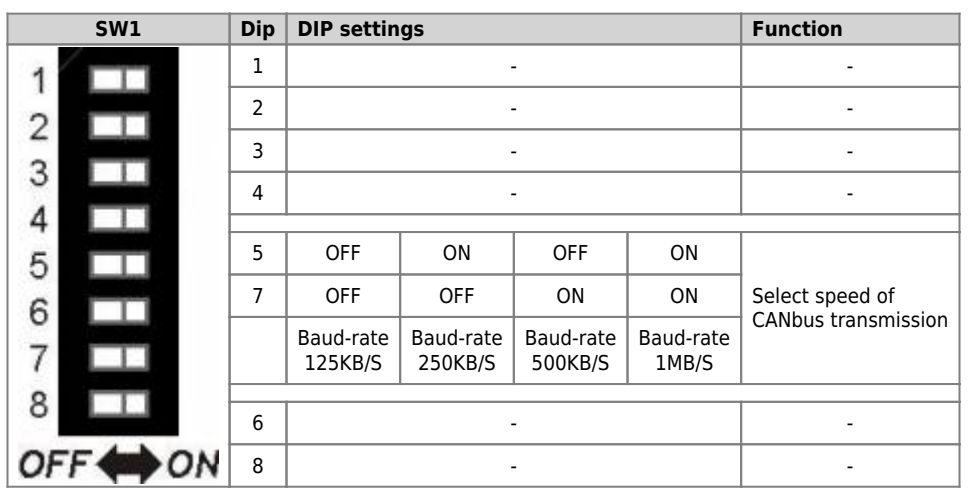

### **6.2 CANbus baud-rate selector**

### <span id="page-28-0"></span>**6.3 Led**

The **"pow, run, stop, err"** are system leds.

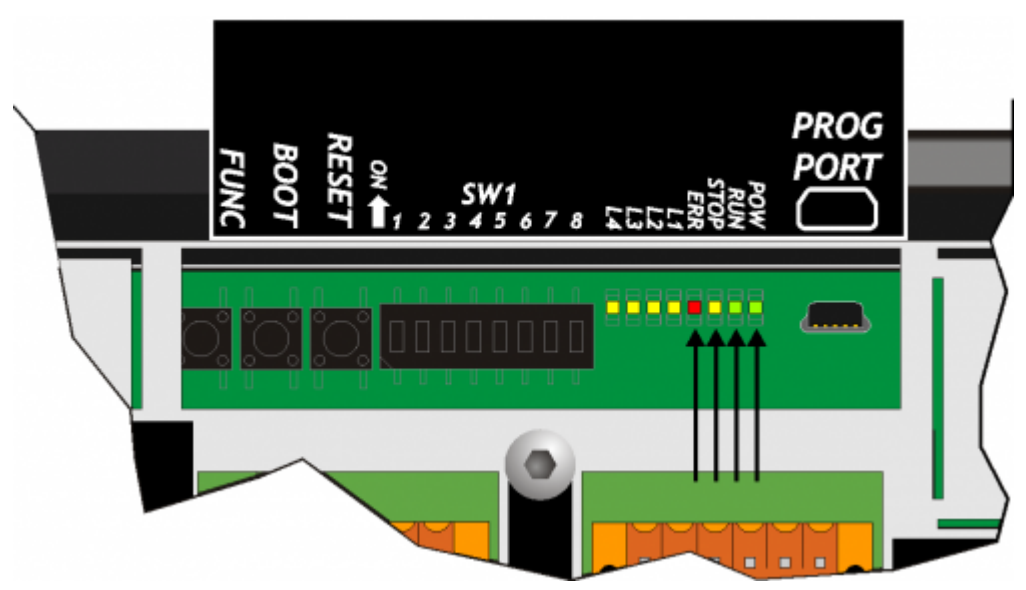

The **"L1, L2, L3** e **L4"** are user leds.

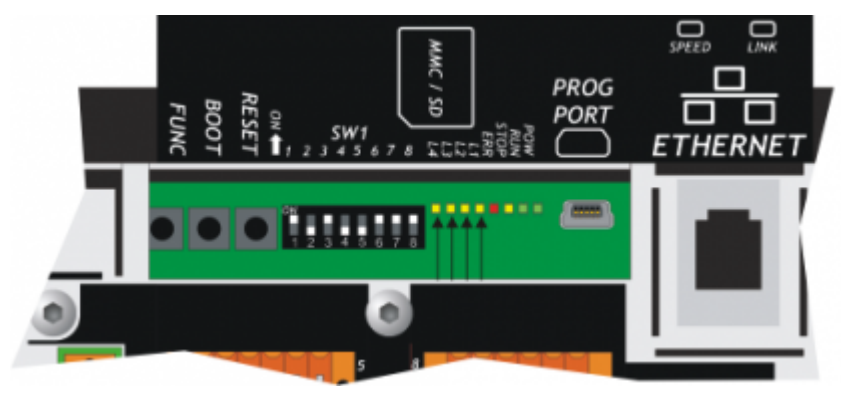

<span id="page-28-1"></span>**"System leds" alerts**

**Legend:**

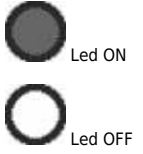

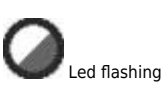

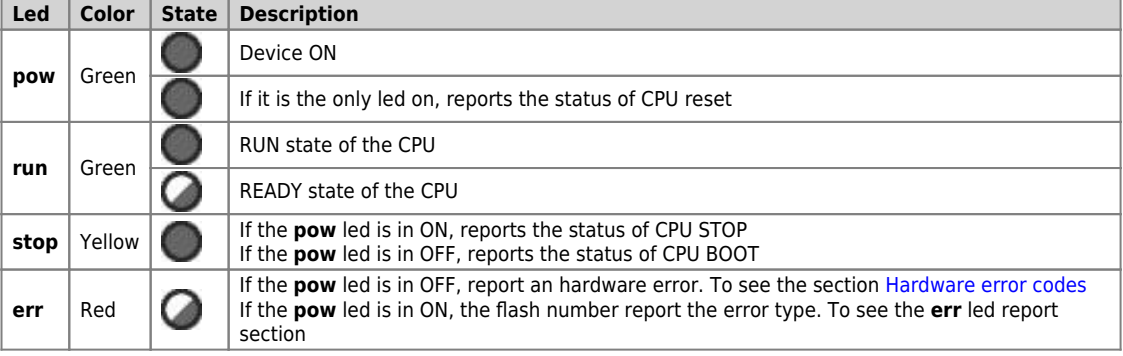

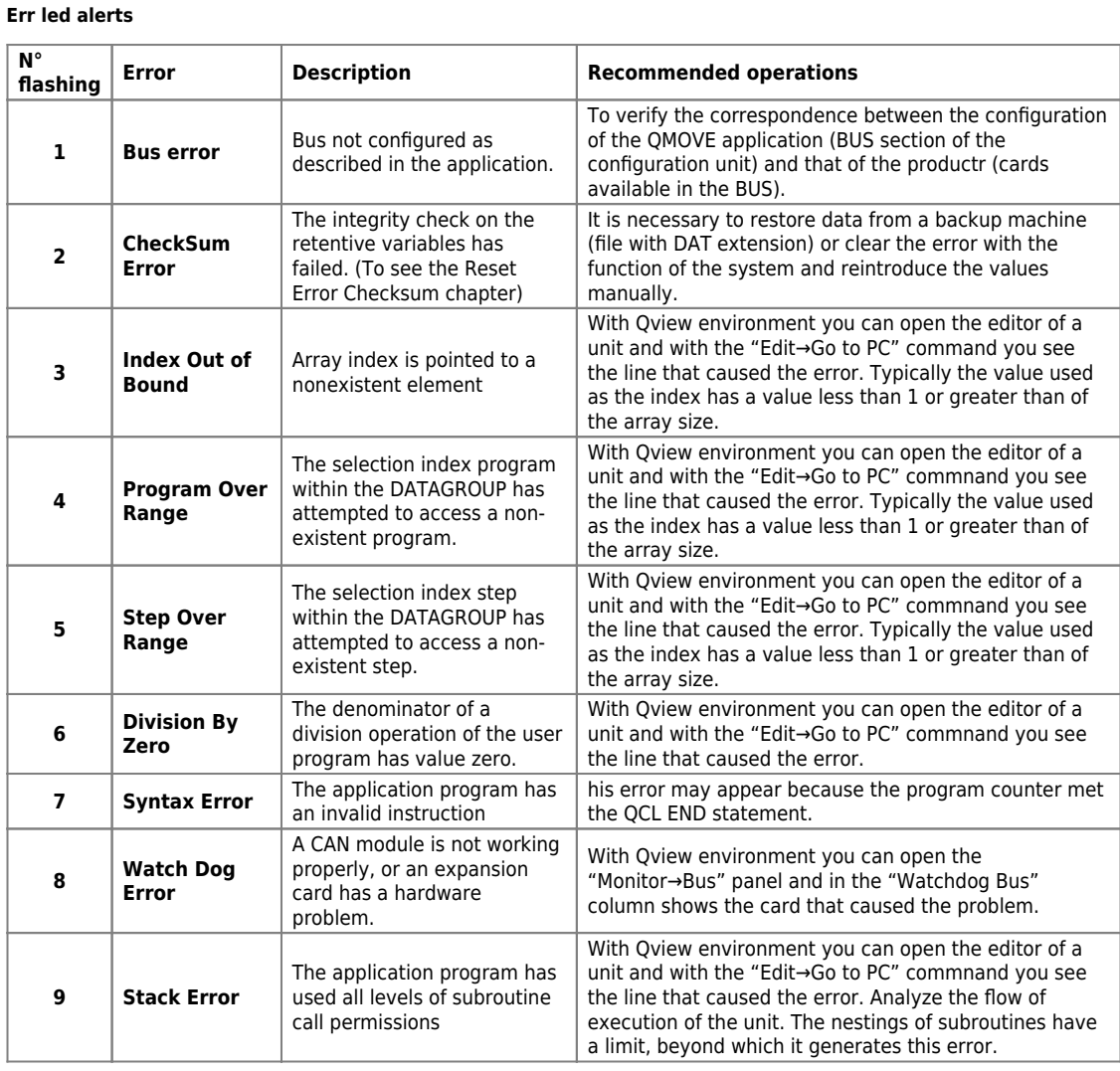

**Hardware error codes**

Ifa malfunction is detected when starting of any peripheral devices, the system hangs and the error is reported by the blinking of the only<br>led err while all the other leds remain OFF. In the table you can see the number

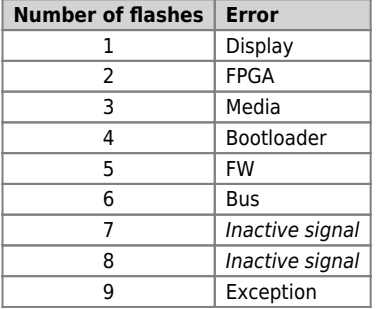

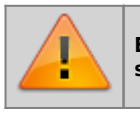

.

**Each of these reports indicates a serious error. The product must be sent to the customer support QEM.**

**"User Led" Alerts**

<span id="page-30-0"></span>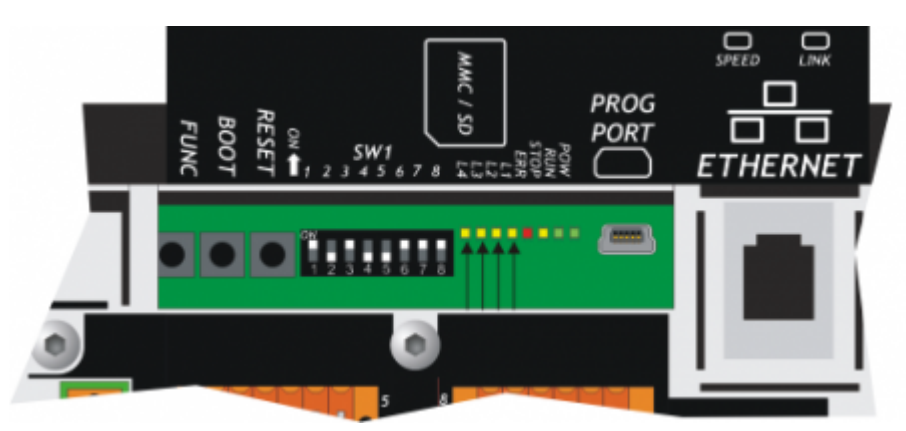

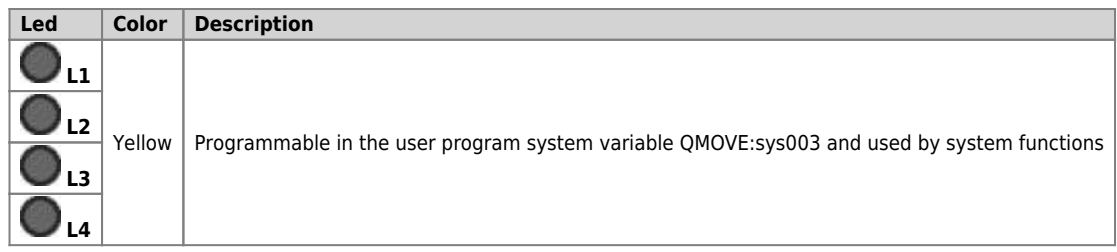

**6.4 Keys**

<span id="page-31-0"></span>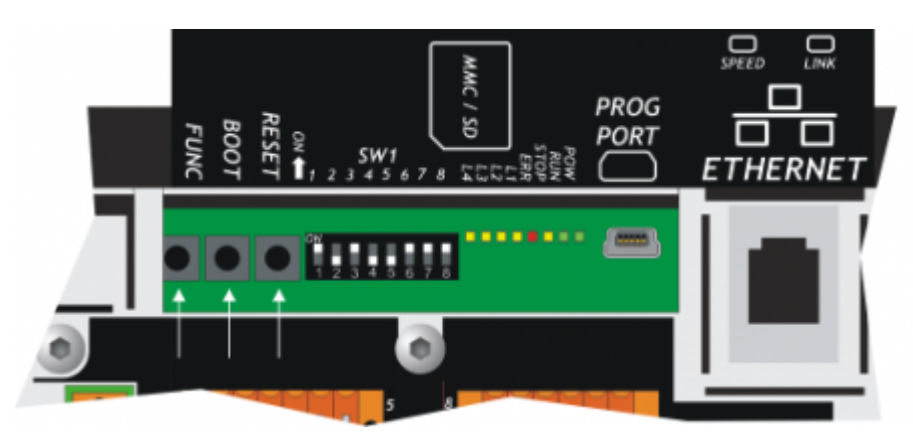

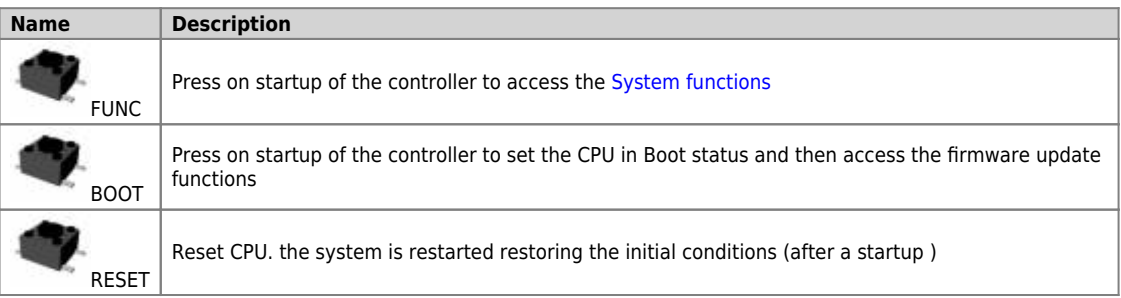

### <span id="page-32-0"></span>**7. Operating Overview**

### **7.1 Foreword**

<span id="page-32-1"></span>This chapter covers aspects and descriptions of the product functionalities that are often related to the firmware, which enable the functionalities that enable its operation as a QEM Qmove+ programmable system.

### <span id="page-32-2"></span>**7.2 Organizing data and memories**

To best understand the terms used in this chapter, it is important to know the organisation of data and memory in a QMOVE application. QMOVE applications are programs written in QCL language that, translated in binary code, are transferred onto QMOVE hardware and saved there. In the hardware, the microprocessor runs has a program called firmware that interprets the above binary code instructions and performs the operations associated to them.

A QCL application, in addition to the instructions, is also composed of variables that the QCL instructions act on.. Some of these variables are retentive, i.e. their values remain unaltered from shut-off to start up. The flow chart below illustrates the organisation of data in a QCL application transferred to the memory of any QMOVE hardware:

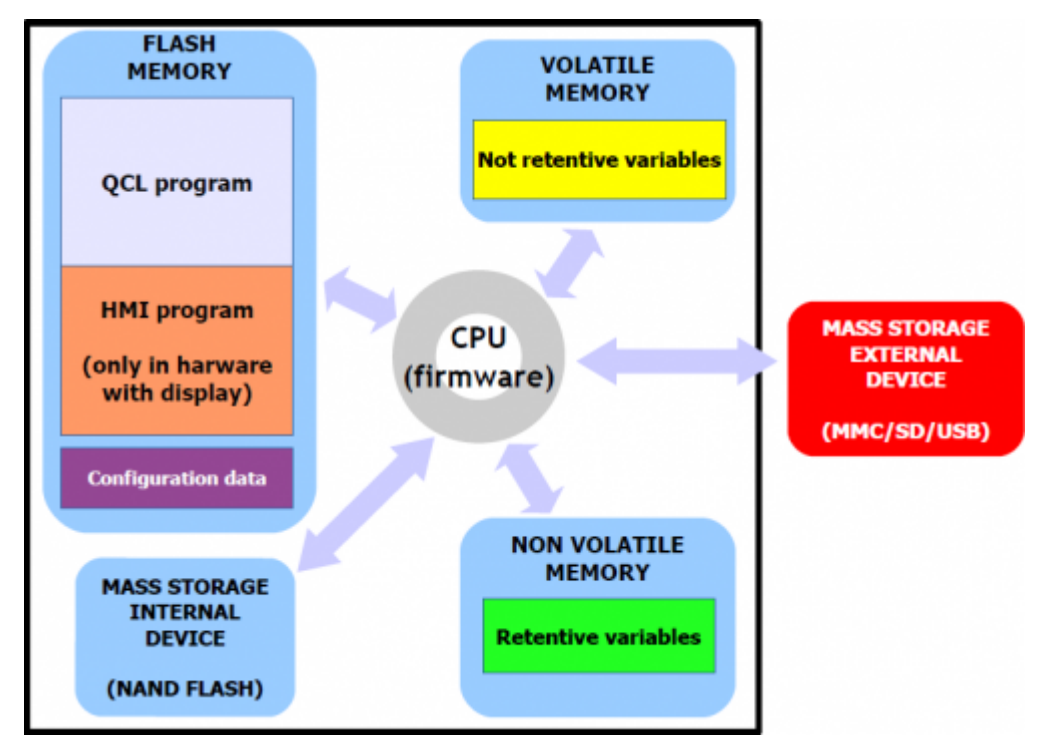

It can be noted that, the QMOVE hardware has several mass storage devices:

**"Flash memory"**, where the following is saved:

- **QCL program:** the series of QCL instructions translated into binary by the compiler.
- **HMI program:** the series of HMI screens translated into binary by the compiler. This program only exists when the QMOVE hardware has a display.
- **Configuration data:** the calibration and configuration data, the touch-screen calibration settings, the ethernet communication configuration data (IP address, etc…), etc.

**"Non volatile memory"**, which stores:

**Retentive variables:** the group of variables that remains unaltered on a shut-off and startup (e.g. SYSTEM, ARRAYS, DATAGROUP, etc).

**"Volatile memory"**, which stores:

**Not retentive variables:** the group of variables that is set to 0 at each startup (e.g. GLOBAL, ARRGBL, etc).

The volatile data memory is also used as dynamic memory. i.e. the memory used by the firmware for internal operations and active HMI screen management.

**"Mass storage internal device"** is managed by a standard filesystem and is useful to save information by the DATASTORE device (read write binary or csv files with recipes, logs, variuous setups, etc). It 'also used to store the backup of the application QMOVE and other service files.

**"Mass storage external device"** is managed by a standard filesystem and is useful for loading the QMOVE application, data loading/saving, firmware update or to save informations by the DATASTORE device.

### **7.3 CPU states**

<span id="page-32-3"></span>The CPU has several operating statuses. The figure below shows the main status changes from the controller startup.

The main operating statuses are RESET, READY, RUN and STOP.

The CPU events that determine a transition from one status to another are mainly linked to commands being sent by the development environment: **Run, Reset, Stop** and **Restart.**

**Application download** is the development environment procedure that allows to transfer a QMOVE application to the CPU.

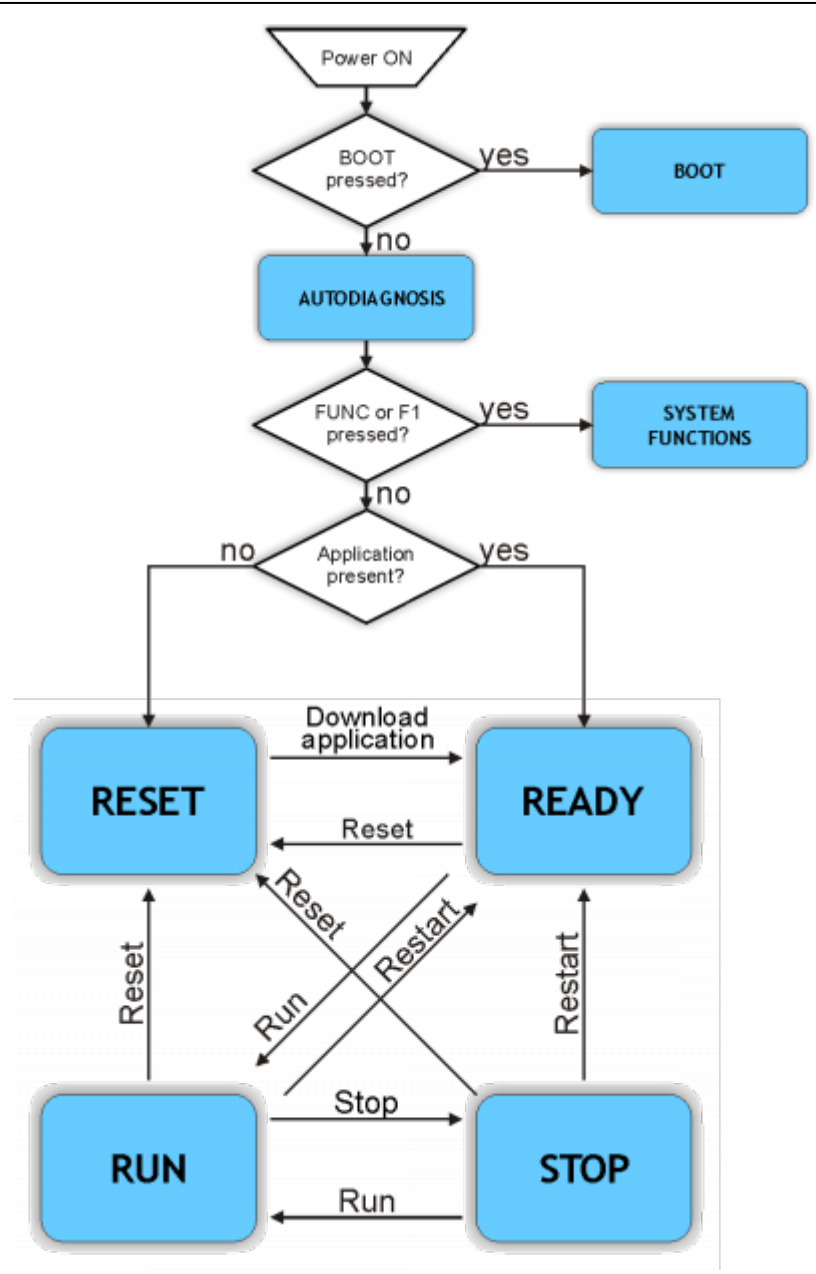

The BOOT state can be used to access the firmware updating functions.

During the startup, after scanning the system led's, the controller performs a series of self-diagnostic operations. When any faults are detected or the operator has to be informed of any given situation, the self-doagnosis procedure is temporarily interrupted, signalling the event.<br>The fault signal is made by led's L1, L2 and a message is given on display (if prese

#### **System Messages**

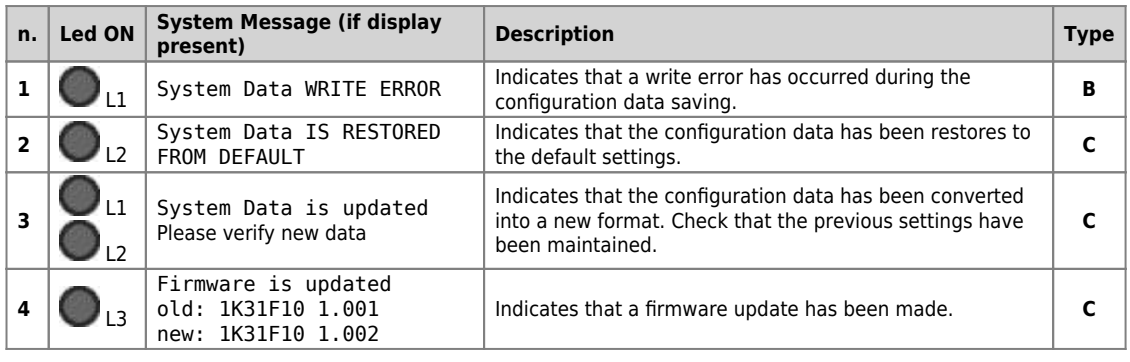

When the condition detected allows to continue to the start stage (type **C**) and waits for the **FUNC** button or for the **F1** key to be pressed to continue the boot procedure.

 $\blacksquare$ 

If not provided with a display, the controller waits **5 seconds** before continuing with the startup stage, without waiting for a button to be pressed.

When the situation does not allow to continue the startup stage (tipo **B**), the controller, if provided with a display, shows the message"PLEASE<br>TURN OFF AND TURN ON THE SYSTEM" and remains in this state until you tu

**err** flashes continuously.

The SYSTEM FUNCTIONS status can be used to access the SYSTEM FUNCTIONS, which are special procedures that allow the user to perform various operations. For more details see the System Functions chapter.

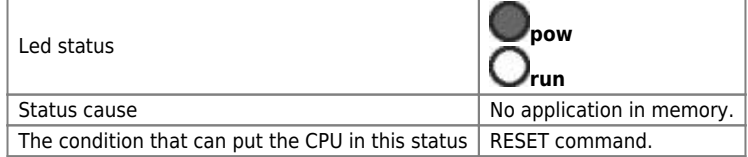

This condition can only pass onto a READY status by downloading the applicaiton, using the Qview6 development environment.

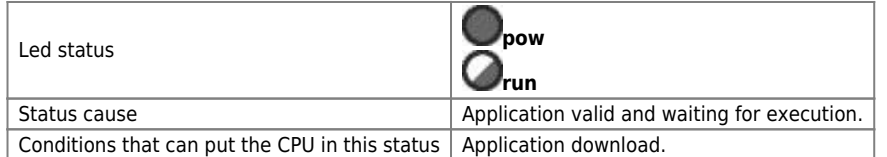

This condition can pass onto to the RUN or RESET statuses.

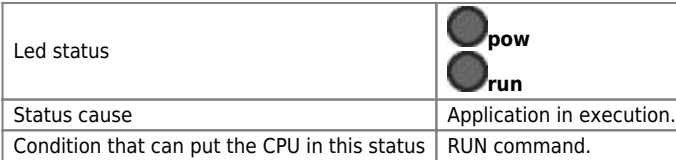

This condition can pass onto all other CPU statuses.

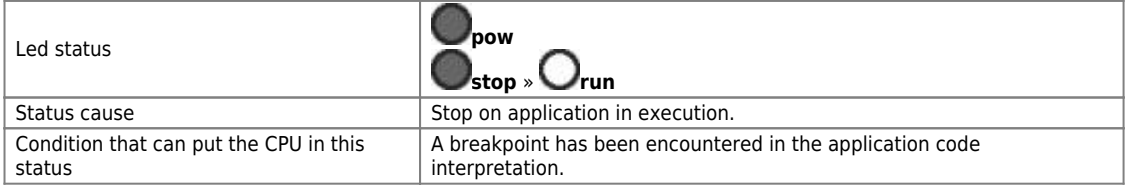

This condition can pass onto all other CPU statuses.

### <span id="page-34-0"></span>**7.4 System functions**

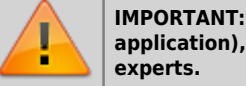

**IMPORTANT: The use of these procedures could represent a risk (e.g. deletion of application), therefore it is highly recommended that they are performed by qualified**

The system functions are speficic procedures that allow the user to perform various operations, e.g. the configuration/calibration of peripherals,<br>data and application save/restore on/from removable mass memory, deletion o

All the system functions are listed below.

DEVICE indicates an external storage media. MMC / SD or USB for hardware that they have the port.

#### **System Functions**

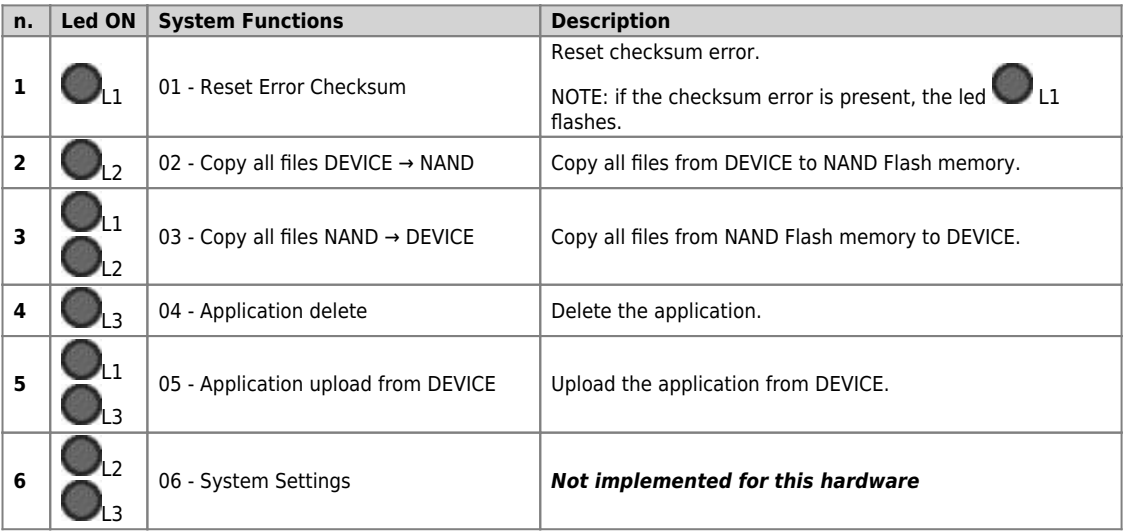

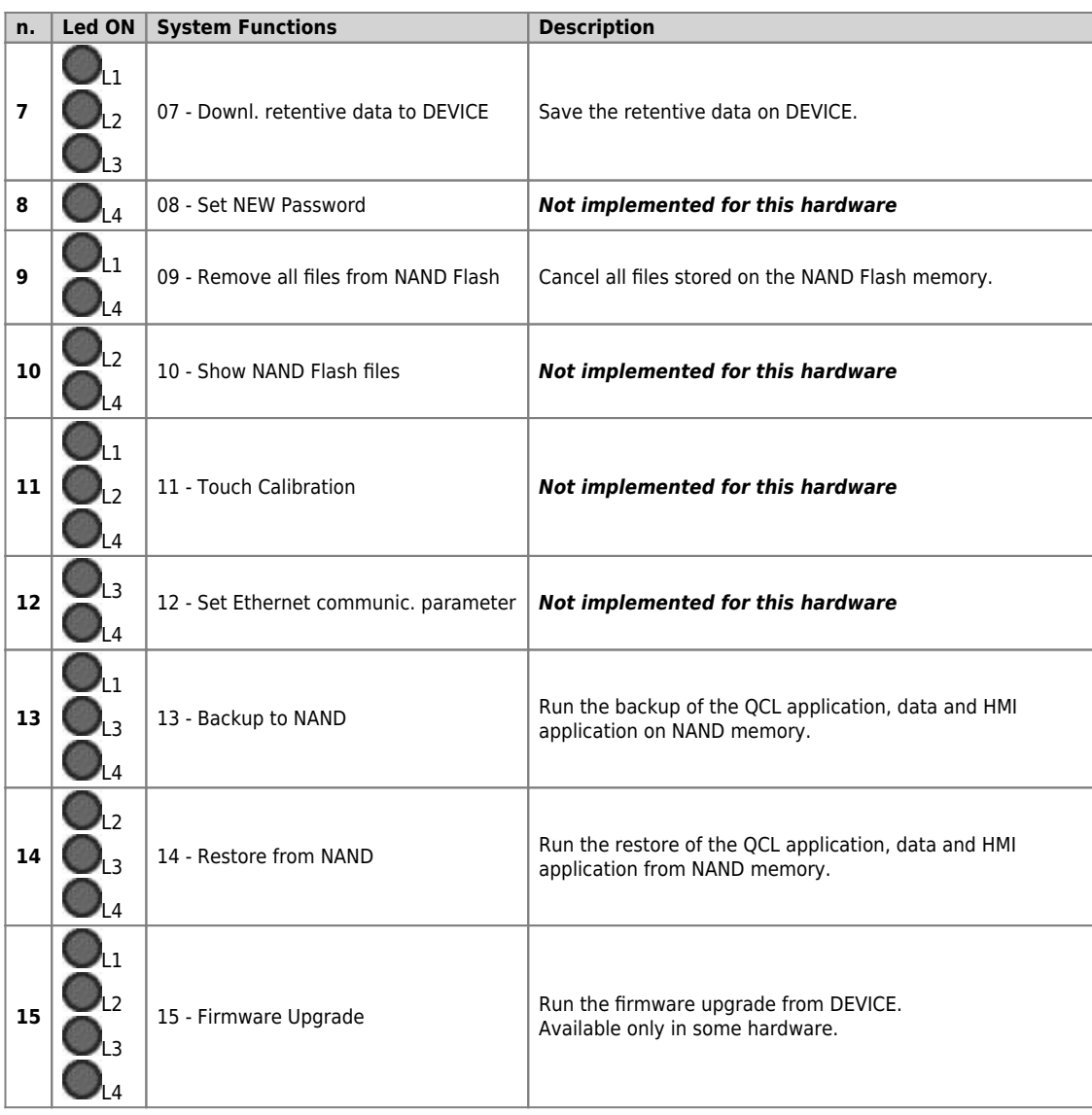

Note: To exit system functions press the keep the *FUNC* button for at least two seconds.

### <span id="page-35-0"></span>**7.4.1 Access to system functions**

**To access the System Functions, start up the controller with FUNC button pressed.**

The QMOVE application, if present, it not executed and the led **L1** lights up.

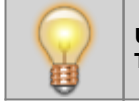

囲

**Use FUNC button to scroll through the functions. The selected function is indicated by the combination of L1-L2-L3-L4 leds lighted up.**

The "System Functions" table gives the list of system functions and related led combinations.

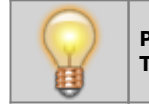

**Press BOOT button for 2 seconds to execute the selected function. The POW led starts flashing to indicate that the selected function is being executed.**

When the function ends the **POW** led stops flashing.

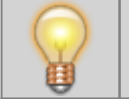

**Press FUNC button to restart the controller.**

If the function does not complete properly the **POW** stops and the **ERR** starts flashing.

The number of flashes indicates the type of error as shown in the table [System Function Error Messages.](#page--1-0)

When a system function ends with an error, the number of led flashes **err** indicates the type of error.

If there is a display, a message is given to describe the cause of the error.

#### **System Function Error Messages**

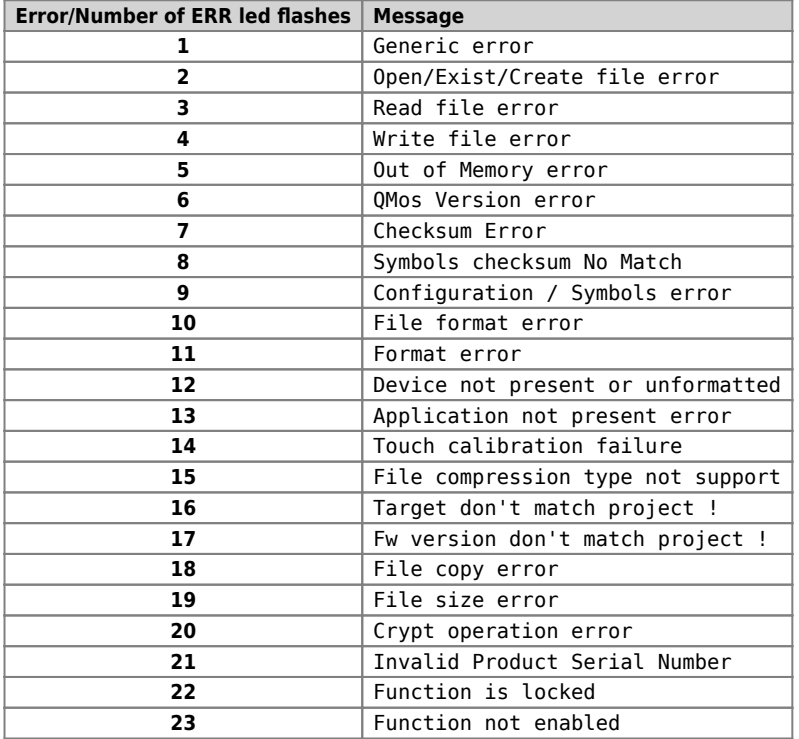

### <span id="page-36-0"></span>**7.4.2 Description of the functions**

The system runs an integrity control of retentive variables by the applicaiton of a CRC to the nonvolatile data memory. This detects any

corruption and prevents the application from starting up, signalling the situation by flashing the led **err** as shown in [Err led signals](#page--1-0). For the application to function again, a new download of the application must be performed with the development environment, or the "Reset<br>Error Checksum" system function. These operations delete the error status and **zer<u>**</u>

The procedure:

- Check the error status and end the funciton if no error is present.
- In microQMove products, the presence of the QCL application is also checked.
- Vengono azzerati i dati ritentivi e viene visualizzato il messaggio **"Clear power down data…"** fino al termine della procedura.
- Resets the retentive data and the message **"Clear power down data…"** until the end of the procedure.
- End of operation

This procedure copies all files in the root and "DS" directory of the external MMC/SD or USB card to the NAND internal mass storage.

The following table gives the sequence of operations and any possible errors:

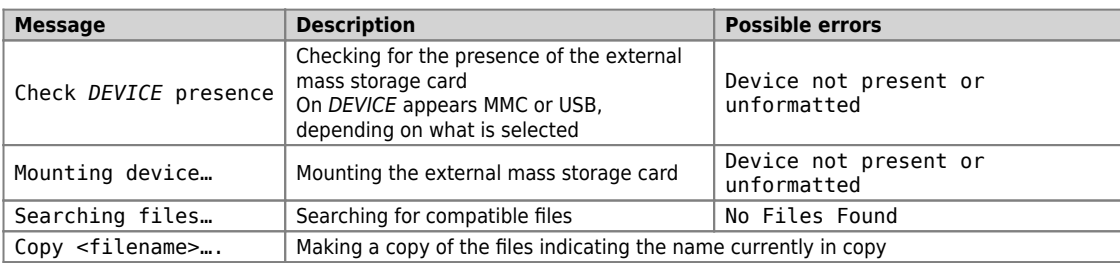

This procedure copies all files contained in the root and "DS" directory of the NAND internal mass storage to the external MMC/SD or USB card memory.

The following table gives the sequence of operations and any possible errors:

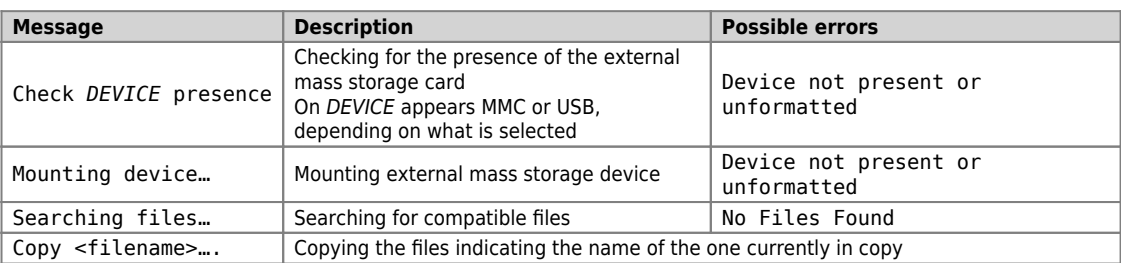

This deletes the application and empties the nonvolatible data memory, deleting the QCL program and, if present, deleting the HMI program.

The following table gives the sequence of operations performed and any possible errors:

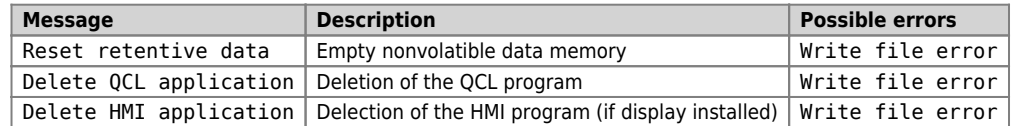

This loads an application from the external MMC/SD or USB mass memory card to the non volatile memory.

This allows to load all or one of the QCL program, HMI program and retentive data.

The external MMC/SD or USB mass memory card must contain at least one of the following files:

- **applic.bin** for the compiled QCL program generated by the Qview development environment
- **applic.dat** for the data file generated by the "Save Data…" procedure of the Qview development environment or by the Downl system function. for retentive data to DEVICE;
- **appqtp.bin** for the compiled HMI program generated by the Qpaint development environment; it is generated by the special function "Download the project to File…".

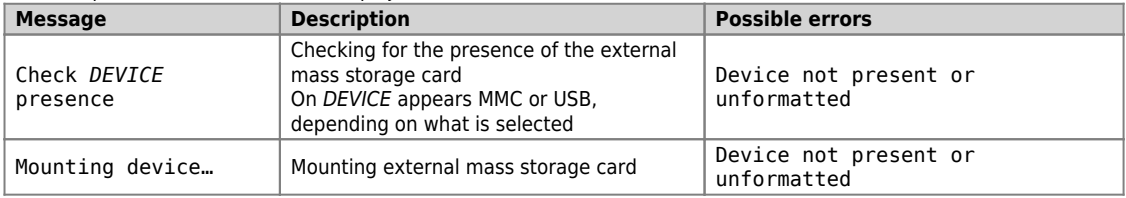

If the applic.bin is present:

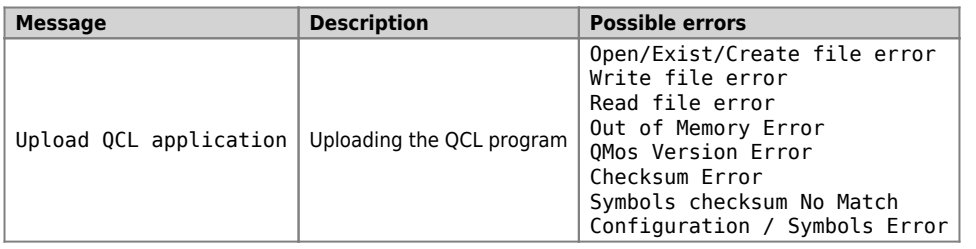

If the applic.bin file is not present, an application must already be loaded in the nonvolatile memory otherwise the "Application not present" message is given.

If the applic.dat file is present:

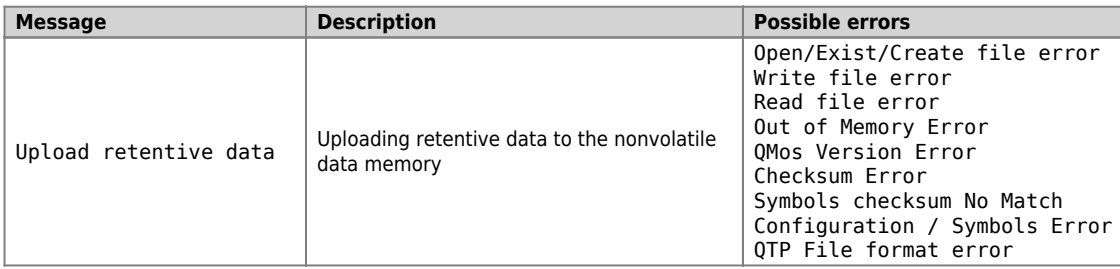

The procedure performs the following steps:

- Check the presence of the MMC/SD or USB card. The "Check *DEVICE* presence" message is given. On DEVICE appears MMC or USB, depending on what is selected.
- Mounting MMC/SD or USB card.\\The "Mounting device..." message is given.
- Uploading the QCL program (applic.bin), if contained in the removable mass storage device
- The "Upload QCL application" message is given.
- Uploading retentive data of the QCL program (applic.dat), if contained in the removable mass storage device The "Upload retentive data" message is given.
	- *NOTE: if the applic.dat file is not found, the data in the system is maintained so long as the Symbol and Configuration checksums have not been varied. If they are varied all data will be set to zero.*
- Uploading the HMI program (appqtp.bin), if contained in the removable mass storage device The "Upload HMI application" message is given.
- The file is closed and the operation ends.

This function creates a file on external mass storage (MMD/SD or USB) containing the retentive data values. The file created is named "**applic.dat**" and is the same as the file obtained by the "Save Data…" procedure in the QView development environment. The function can only be performed if there is a valid QCL application in the controller.

The procedure performs the following steps:

- Check the presence of the MMC/SD or USB card. The "Check *DEVICE* presence" message is given.
	- On DEVICE appears MMC or USB, depending on what is selected.
- Mounting the MMC/SD or USB card.
- The "Mounting device…" message is given.
- Check the presence of the QCL program

The "Checking application presence…" message is given.

- Check the validity of the retentive data
- The "Checking retentive data…" message is given.
- Open the applic.dat destination file on the external MMC/SD or USB card
- The "Open destination file…" message is given.
- Write the headers in the destination file
- The "Write headers to destination file" message is given.
- Write the retentive data in the destination file The "Write data to destination file". *NOTE: the percentage progress of the operation is given during this step*
- Close the file and end the operation

Delete all files contained on the internal NAND flash mass storage. Unlike the "Format NAND Flash" function, this acts at a filesystem level aqnd can therefore be performed as many times as necessary.

The procedure performs the following steps:

- Calculation of the number of files contained in the internal mass storage.
- The "Searching files…" message is given.
- If zero files are found, the "No Files Found" message is given and the function ends, otherwise the "Delete
- <filename>" is given indicating the delection of every file found.
- Close the internal storage and end procedure

The backup procedure creates a copy of the QCL application in execution and a dump of the retentive data, as files saved in the NAND mass storage. The files created have the following names:

- applic.qcy identifies the file containing the QCL application (CPU)
- appdat.qcy identifies the file containing the retentive data of the QCL application

The procedure performs the following steps:

- Check the presence of the QCL application.
- Create and write in NAND the QCL application backup file: **applic.qcy**.
- Check the presence and validity of retentive data of the QCL application.
- Create and write in NAND the retentive data backup file of the QCL application: **appdat.qcy**.
- Procedure end and system reboot.

The restore procedure allows to recover from the NAND mass storage, the saved backup files of the QCL application and an dump of the retentive data.

The procedure :

- The NAND backup file of the QCL Application is read: **applic.qcy**.
- The NAND backup file of the QCL Application retentive data is read : **appdat.qcy**.
- Procedure end and system reboot.

The use of system functions [Backup to NAND](#page--1-0) and [Restore from NAND](#page--1-0) allows to save in backup and restore a QMOVE application.

The backup and restore operations use the NAND internal memory device. The backup procedure creates a file copy of the QCL program, the HMI program (if the controller has a Qem display) and an image of the ritentive data.

The files created:

- **applic.qcy** containing the QCL program (QCL App)
- **appdat.qcy** containing the ritentive data image (QCL Dat)
- **appqtp.qcy** containing the HMI program (QTP App)

The files are encrypted and only the controller that generated them can run the Restore procedure so as to safeguard unauthorised data copies. The backup file copied to external memory such as MMC/SD or USB card can be carried out with the system function [Copy all NAND files ->](#page--1-0) [DEVICE.](#page--1-0) A directory named "**QBK**" is created in the MMC/SD or USB that contains the above files. In the same way backup files can be transferred to the controller using the system function [Copy all files DEVICE -> NAND.](#page--1-0) In this case, the files in the MMC/SD or USB must always be contained in the directory "**QBK**".

Backup/restore is an important function that can be used in the following cases:

- 1. to restore the QMOVE application to a known situation (the situation at the time of the backup), if data has been changed by an operator or if the machine data has been altered for any reason.
- 2. when testing a new application, a backup can be made of the original, stable version. If the new application being tested is not satisfactory, the restore command will recover the original version.

#### <span id="page-38-0"></span>**7.5 Information for programming**

In this chapter are collected all the product information for programming.

#### <span id="page-38-1"></span>**7.5.1 Development suite**

The product programming requires the Qview-6 environments to program the QCL code and if the product has a graphic display, also the QPaint-6 environment to design the screen graphics. Noth these softwares are available in the Qworkbench software package that can be downloaded as freeware from the Qem website (in "Support" section).

The contoller has 3 slots. The slots 4 to 32 can be declared and must be used to address recources installed in the Canopen modules.

To use the terminal in a product that has a display, you must declare under INTDEVICE the device MMIQ2.

INTDEVICE Hmi MMIQ2 2

To program with the QPaint-6 development environment it is important to select the correct target. To do so, in the environment select Project → Target Configuration then select the right controller according to the ordering code.

Example of a statement of the BUS to use on the BUS unit's configuration:

**BUS** <sup>5</sup>1 1R31F 10<br>2<br>3 1MG8F .  $\frac{2}{3}$  imgsF .

The firmware versione must coincide, and if available, the specialization card name to the 3 slot must be correct. See the dedicate section.

#### **7.5.2 Memories used**

<span id="page-39-0"></span>This paragraph looks at how to measure an estimate of use of the product's memories. The **non volatile memory** is available to memorise the **QCL** program and has a capacity of 512KB.

The memory space occupied is equal to the size of the .BIN file generated by Qview. The percentage memory occupied can be viewed in the CPU panel of Qview under "Used CODE memory", or this information can be obtained from the value of parameter "sizeapp" of the QMOS device.

The **non volatile data memory** used to memorise **retentive variables**, has a capacity of 819KB.

The percentage memory occupied can be viewed in the CPU panel of Qview, under "Used RETENTIVE", or this information can be obtained from the value of parameter "sizeret" of the QMOS device.

The **volatile data memory** used to memorise **non ritentive variables** has a capacity that depends on various factors.

#### <span id="page-39-1"></span>**7.5.3 Communication ports**

The PROG and USER serial ports implement the QEM proprietary communication protocol called BIN1.

The SERCOM and MODBUS devices can be used with all communication serial ports including PROG PORT. Use the following number settings during the device declaration to select the communication channel:

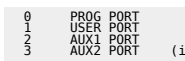

(if available for this hardware)

When the SERCOM and MODBUS devices use the PROG PORT or USER PORT, they address the channel only if the communication status of the device is open (st\_opencom = 1). When the channel of the device is closed (st\_opencom = 0) in the serial, the BIN1 protocol returns active. To force the BIN1 protocol on the PROG port (thereby preventing the SERCOM device from occupying the channel) active the SW1 dip 6.

When using the MODBUS RTU protocol on serial port USER with RS485 electric configuration, remember that when the serial port is transmitting, the controller maintains the channel (DE) active for a longer time than the "MODBUS RTU" specification. To this must be consider a minimum time of 5 milliseconds after which it is possible to receive a new message. Also the SERCOM device, when it ends a transmission, has the same time the channel is active (DE).

The Ethernet communication port use the transport protocol TCP/IP, where the BIN1 protocol packets are encapsulated within TCP/IP data packets. There are two active connections identified by two communication ports can be freely set in the communication parameters of the Ethernet port. If the instrument is provided with a display, these values are displayed and modified using the system function 12 - Set Ethernet communic. parameter. Other ways to view and set these figures can be realized through special programs available within the development environment (QConfigurator-1 and QConfigurator-2).

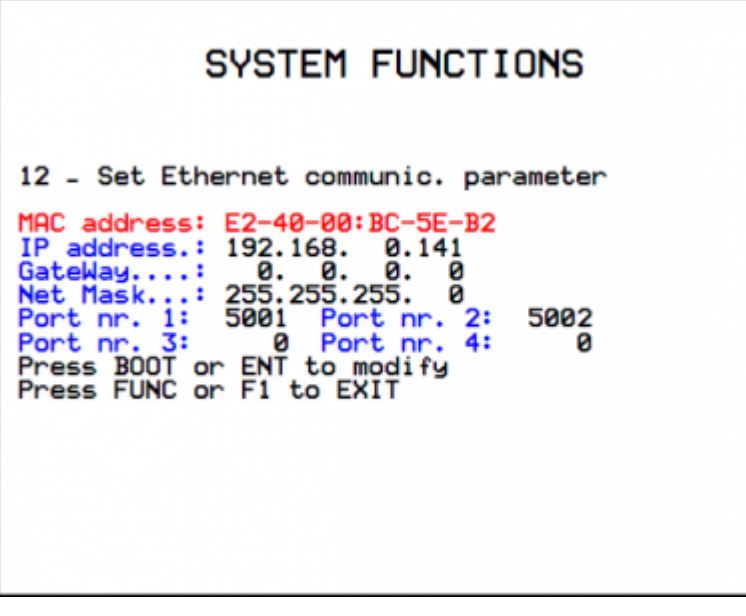

The port set in "Port nr.1:" represents a communication channel equivalent to PROG PORT. The port set in "Port nr.2:" represents a channel equivalente to USER PORT. The ports 3 e 4 are not used.

The Ethernet port can also be used to establish a communication type Modbus TCP/IP with other networked devices. In this case the channel that identifies the Ethernet port can be set by entering the number 43.

mdbs MODBUS 2 43

The 3 channels of Ethernet communication port (two with BIN protocol and one MODBUS TCP/IP) can be active simultaneously.

#### <span id="page-39-2"></span>**7.5.4 Firmware message error**

When downloading the Omove application, the OView-6 development environment can give error messages that are not described in the development environment manual. These errors are special and the description string given by QView-6 is generated directly by the firmware.

The table below describes possible error messages generated by the firmware.

#### **Firmware error messages**

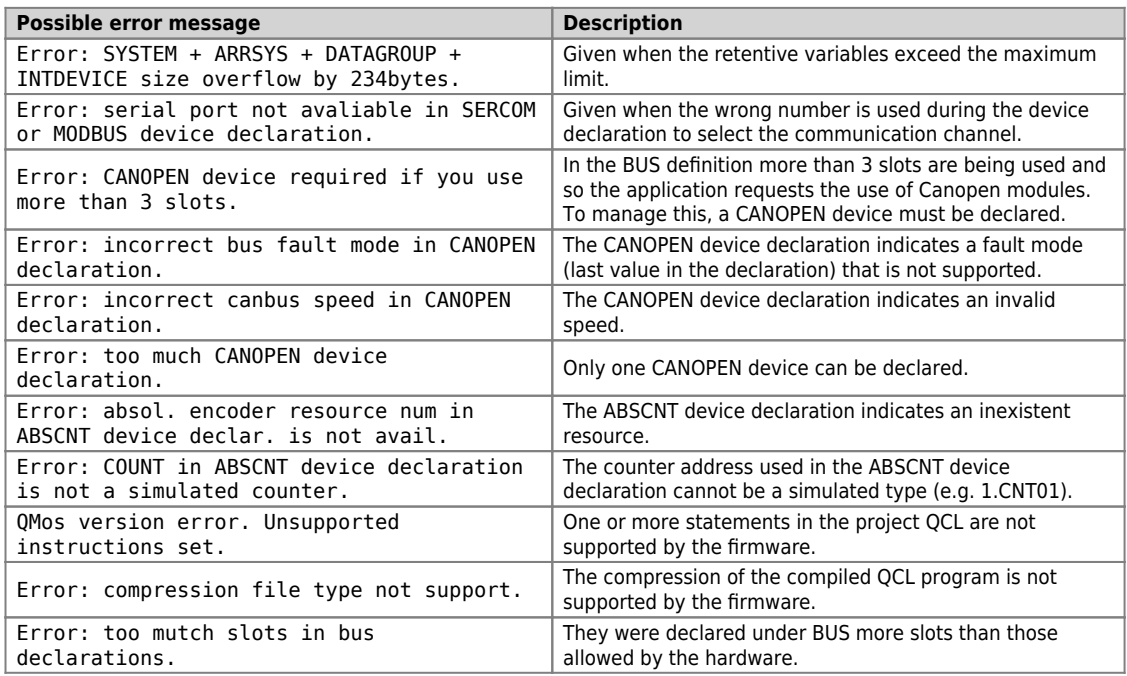

The development environment provides a series of ready-made variables that can be used by putting the word "QMOVE." before the name. For<br>example "QMOVE.is\_suspend", "QMOVE.sys001", etc. This paragraph is designed to illust

#### **sys001**

This is a read only variable that indicates the status of the FUNC (bit 0) and BOOT (bit 1) buttons. The following settings are possible:

 $0 = no$  button pressed.

 $1 =$  FUNC button pressed.

2 = BOOT button pressed. 3 = FUNC and BOOT buttons pressed.

#### **sys002**

This variabile allows to read a dump of the SW1 dip-switches. The dump is acquired only after the controller is powered. The Bit 0 corresponds to dip 1 and so on.

NOTE: Some dips are not connected to the microprocessor and is therefore always read at logic level 0.

#### **sys003**

This variable allows the command of led's L1-L2-L3-L4. The bit 0 corresponds to L1, the bit1 to L2 and so on.

#### **sys004**

This variable allows toxet the anti-glitch filter on the phase signals in the two-way counters. The setting is expressed in KHz and refers to the<br>signal frequency of one phase. The setting range is 30-220. The default sett modified at any time.

#### **sys005-16**

Not used.

#### <span id="page-40-0"></span>**7.5.5 The devices**

The device term identifies a category of software capable of supporting and monitoring activities, more or less complex, to solve the automation systems problems. The list of implemented devices in the firmware depends from the firmware **version**.

#### The firmware version **10** include following device:

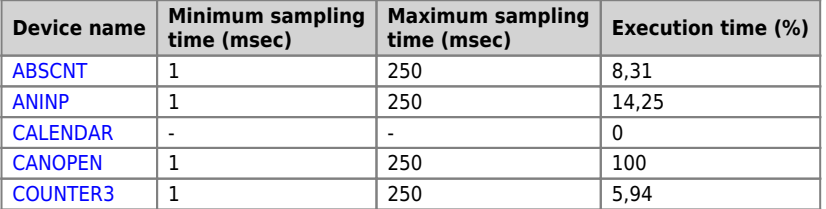

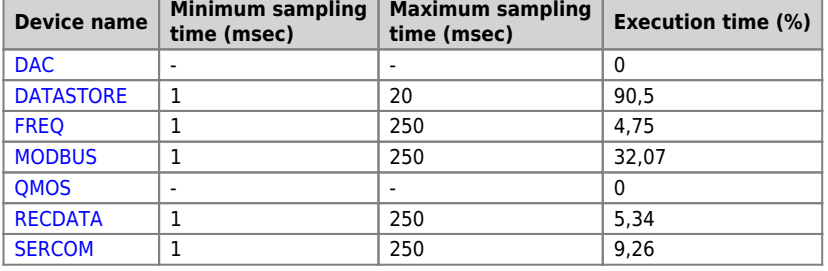

The firmware version **20** include also following device:

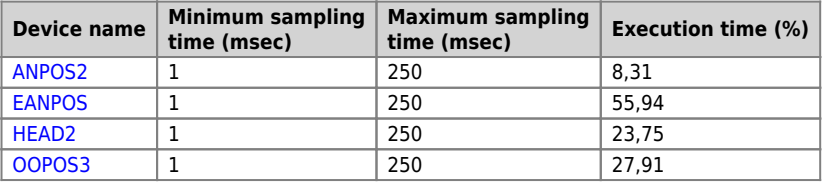

<span id="page-41-0"></span>The firmware version **30** include also following device:

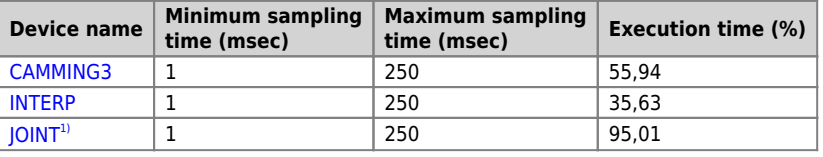

**The actual sampling time is double respects set** 

#### **7.5.5.1 Features of the device**

This section describes the additional information of the devices. This information complement and complete the maintenance manual of the device available on the Qem site. These are the information related to the implementation of the devices in this product.

#### **7.5.5.1.1 CANOPEN**

If in the device declaration [CANOPEN](https://wiki.qem.it/doku.php/en/software/devices/canopen) viene indicata la velocità zero allora essa diventa impostabile tramite dip di SW1.

The first slot of the target resources that reside within the Canopen is the 4.

The firmware capture the input interrupt while this is located in a Canopen module.

You can enter the 2 value in the Declaration of the device on the relative sector to the port. This setting makes it possible for the startup of the QCL DS402 drives through a request (QDO number 10). This function is essential in cases where there are driver without enable input and the power supply logical is in common with main power supply. If the main power supply is turn off, the drive ot communicating in CANOPEN because also the logic section are turned off.

#### **7.5.5.1.2 DATASTORE**

The files used from the device [DATASTORE](https://wiki.qem.it/doku.php/en/software/devices/datastore) are contain in the /DS folder. If this folder does not exist it is created automatically.<br>The [DATASTORE](https://wiki.qem.it/doku.php/en/software/devices/datastore) device can can operate with MMC/SD or USB NAND memory inside the product (not and do not require physical removal, you can use a particular priority parameter setting that avoids continually MOUNT UMOUNT devices. Before execute the UMOUNT command to set the "priority =  $-1$ ".

A QCL code example to change device may be:

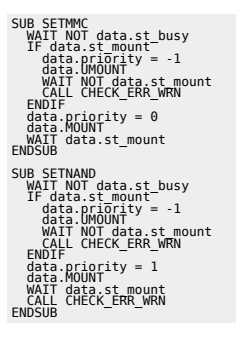

Check for the existence of a file on the external memory. Do you use the "filenum" set to the -1 value and use the OPENFILE command. If you set again the -1 value in "filenum" and use the OPENFILE command will search for the name of the next file, and so on. Whenever we will use a different -1 value with OPENFILE the search loop filenum will be closes. When the search is complete and there will be no more files, then the<br>device will response to the OPENFILE command "filenum = -2". The successful exe If the file extension is not HEX or CSV file itself is ignored by the search. In the case that the file name is not compatible with those managed by [DATASTORE](https://wiki.qem.it/doku.php/en/software/devices/datastore) (numbers from 0 to 9999999) then the "filenum" will remain set to -1 value and will report a warning.

The "disksize" and "diskfree" parameters are represented in KB.

#### **7.5.5.1.3 RECDATA**

The device can store 10000 step maximum.

#### **7.5.5.1.4 QMOS**

The "frwuvalue01" parameter contains the numeric value of the serial number of the product.<br>The "frwuvalue02" parameter contains the numeric value of the PN (Part Number).<br>The "frwuvalue04" parameter contains the numeric v

#### **7.5.5.1.5 FREQ**

To define the input associated to the device [FREQ](https://wiki.qem.it/doku.php/en/software/devices/freq) use the appropriate numeric field on the device. The availability of frequency inputs must be verified with the hardware version of the product. To derive the relationship between numerical value and terminal pin use the information in the "address" column in the tables in the illustration of the terminal.

#### **7.5.5.1.6 CAMMING3**

The parameters in the fields sector (CodeQm, CodeQs…) are not ritentive. At power-up they take always value 0.

## <span id="page-43-0"></span>**8. Available accessories**

- [IQ009](https://wiki.qem.it/doku.php/en/strumenti/accessori/iq009)
- $\bullet$  [IQ013](https://wiki.qem.it/doku.php/en/strumenti/accessori/iq013)  $\bullet$  [IQ011](https://wiki.qem.it/doku.php/en/strumenti/accessori/iq011)
- $\bullet$  [IQ016](https://wiki.qem.it/doku.php/en/strumenti/accessori/iq016)
- [Connectors polarization Kit](https://wiki.qem.it/doku.php/en/strumenti/accessori/kit_polarizzazione_connettori)
- [Front panel customization kit](https://wiki.qem.it/doku.php/en/strumenti/accessori/kit_personalizzazione_pannello)

Documento generato automaticamente da **Qem Wiki** - <https://wiki.qem.it/>

Il contenuto wiki è costantemente aggiornato dal team di sviluppo, è quindi possibile che la versione online contenga informazioni più recenti di questo documento.